# 数据湖探索

**SDK** 参考

文档版本 01 发布日期 2025-02-11

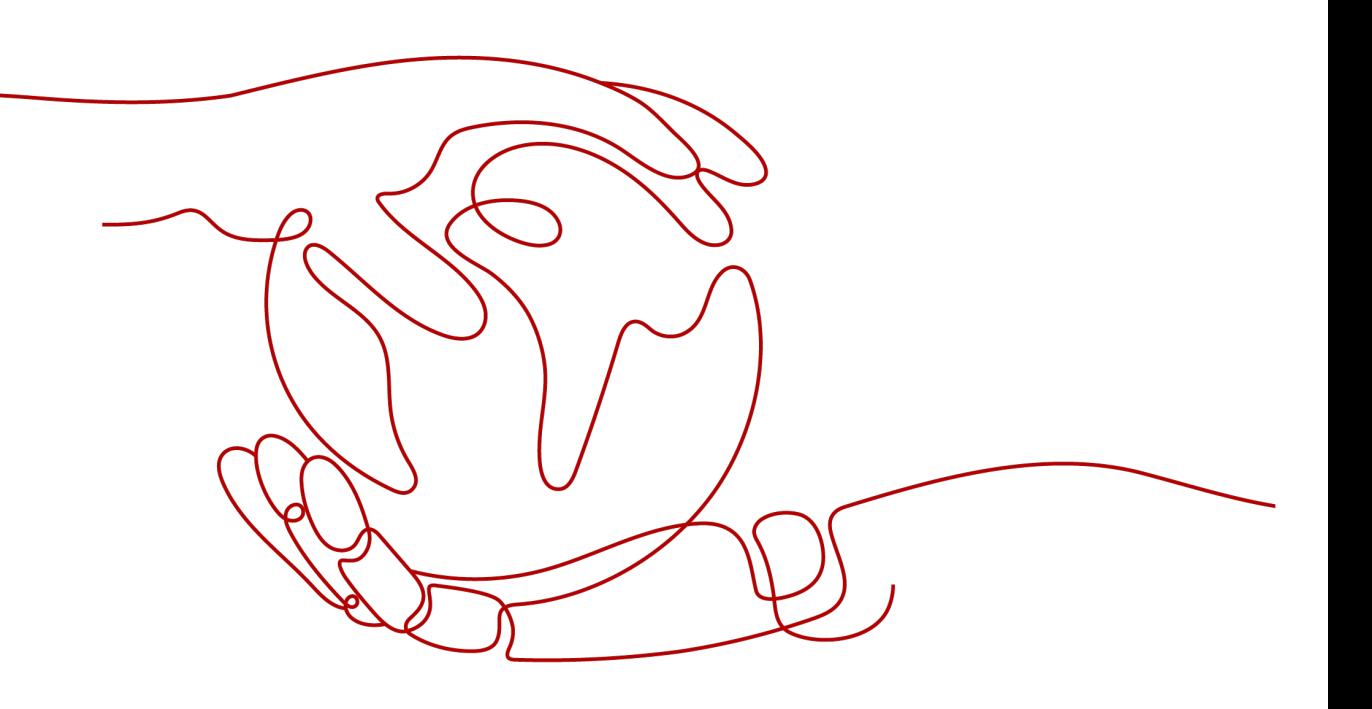

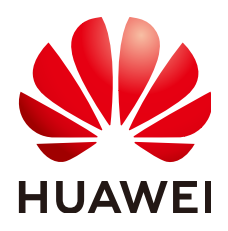

#### 版权所有 **©** 华为技术有限公司 **2025**。 保留一切权利。

非经本公司书面许可,任何单位和个人不得擅自摘抄、复制本文档内容的部分或全部,并不得以任何形式传 播。

#### 商标声明

**、<br>HUAWE和其他华为商标均为华为技术有限公司的商标。** 本文档提及的其他所有商标或注册商标,由各自的所有人拥有。

#### 注意

您购买的产品、服务或特性等应受华为公司商业合同和条款的约束,本文档中描述的全部或部分产品、服务或 特性可能不在您的购买或使用范围之内。除非合同另有约定,华为公司对本文档内容不做任何明示或暗示的声 明或保证。

由于产品版本升级或其他原因,本文档内容会不定期进行更新。除非另有约定,本文档仅作为使用指导,本文 档中的所有陈述、信息和建议不构成任何明示或暗示的担保。

安全声明

#### 漏洞处理流程

华为公司对产品漏洞管理的规定以"漏洞处理流程"为准,该流程的详细内容请参见如下网址: <https://www.huawei.com/cn/psirt/vul-response-process> 如企业客户须获取漏洞信息,请参见如下网址: <https://securitybulletin.huawei.com/enterprise/cn/security-advisory>

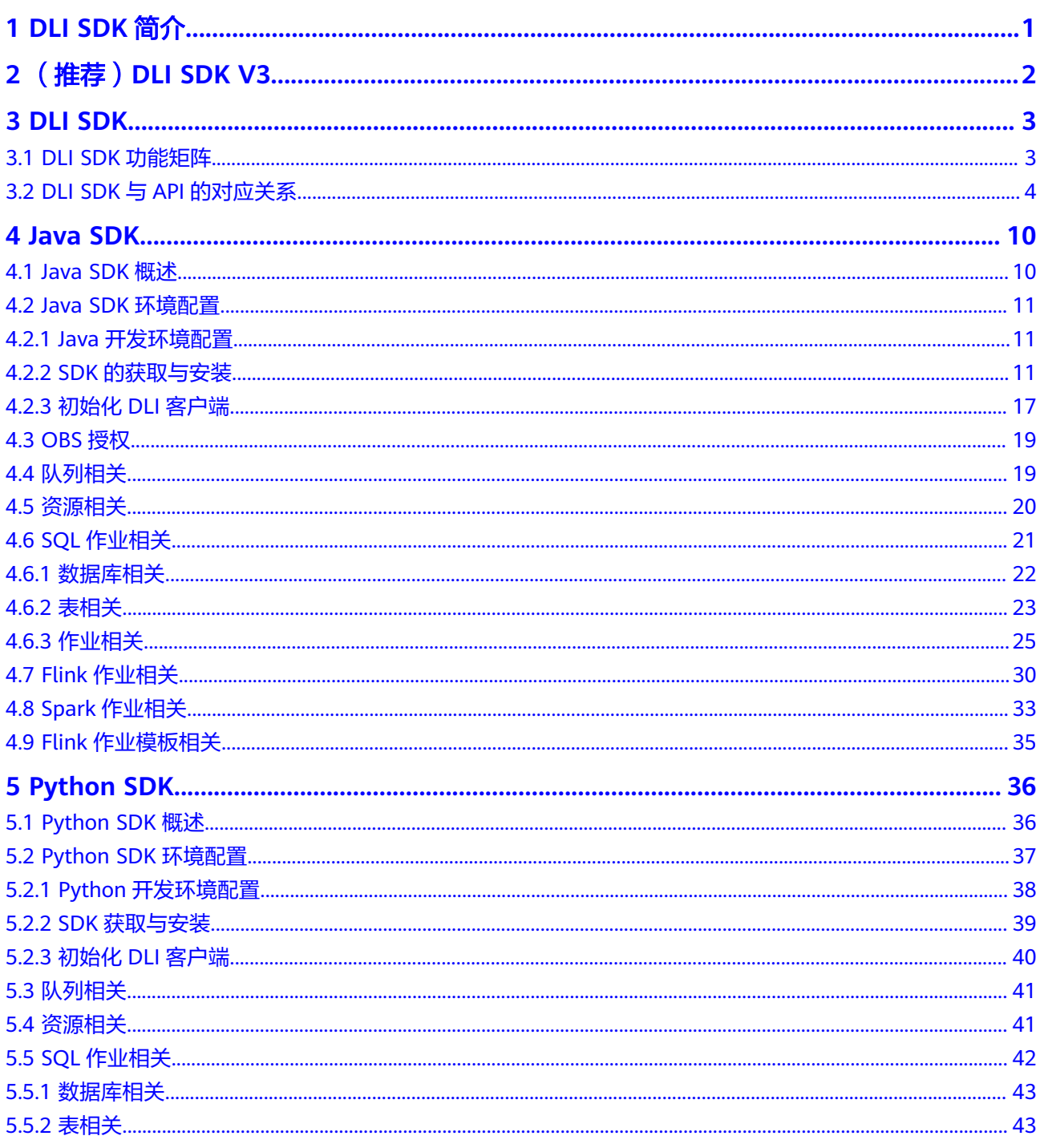

# **1 DLI SDK** 简介

# <span id="page-5-0"></span>**DLI SDK** 简介

数据湖探索服务软件开发工具包 (DLI SDK, Data Lake Insight Software Development Kit)是对DLI服务提供的REST API进行的作业提交的封装,以简化用户 的开发工作。用户直接调用DLI SDK提供的接口函数即可实现使用提交DLI SQL和DLI Spark作业。

DLI支持的SDK分为SDK V3和DLI服务自行开发的SDK。

● (推荐)DLI SDK V3:是根据定义API的YAML文件统一自动生成,其接口参数与 服务的API一致。

具体操作请参考**SDK V3**[版本开发指南。](https://support.huaweicloud.com/intl/zh-cn/devg-sdk/zh-cn_topic_0070637169.html)

- DLI SDK (服务自研): 是DLI服务自行开发的SDK,本手册介绍DLI 自研SDK的 使用方法。
	- Java SDK操作指导请参考**[Java SDK](#page-14-0)**
	- Python SDK操作指导请参考**[Python SDK](#page-40-0)**

#### 说明

DLI SDK调用接口使用https进行访问,有服务端使用证书。

# **2** (推荐)**DLI SDK V3**

# <span id="page-6-0"></span>写作说明

本文介绍了DLI服务提供的V3版本的SDK,列举了最新版本SDK的获取地址。

#### **SDK** 列表

SDK列表提供了DLI云服务支持的SDK列表,您可以在GitHub仓库查看SDK更新历史、 获取安装包以及查看指导文档。

#### **SDK V3**[版本简介。](https://support.huaweicloud.com/intl/zh-cn/devg-sdk/zh-cn_topic_0070637169.html)

SDK列表提供了DLI云服务支持的SDK列表,您可以在GitHub仓库查看SDK更新历史、 获取安装包以及查看指导文档。

# 在线生成 **SDK** 代码

【样例】

API Explorer能根据需要动态生成SDK代码功能,降低您使用SDK的难度,推荐使用。

您可以在API Explorer中具体API页面的"代码示例"页签查看对应编程语言类型的 SDK代码。

# **3 DLI SDK**

# <span id="page-7-0"></span>**3.1 DLI SDK** 功能矩阵

SDK开发指南指导您如何安装和配置开发环境、如何通过调用DLI SDK提供的接口函数 进行二次开发。

Java、Python SDK功能矩阵请参见表**1**

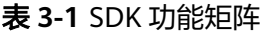

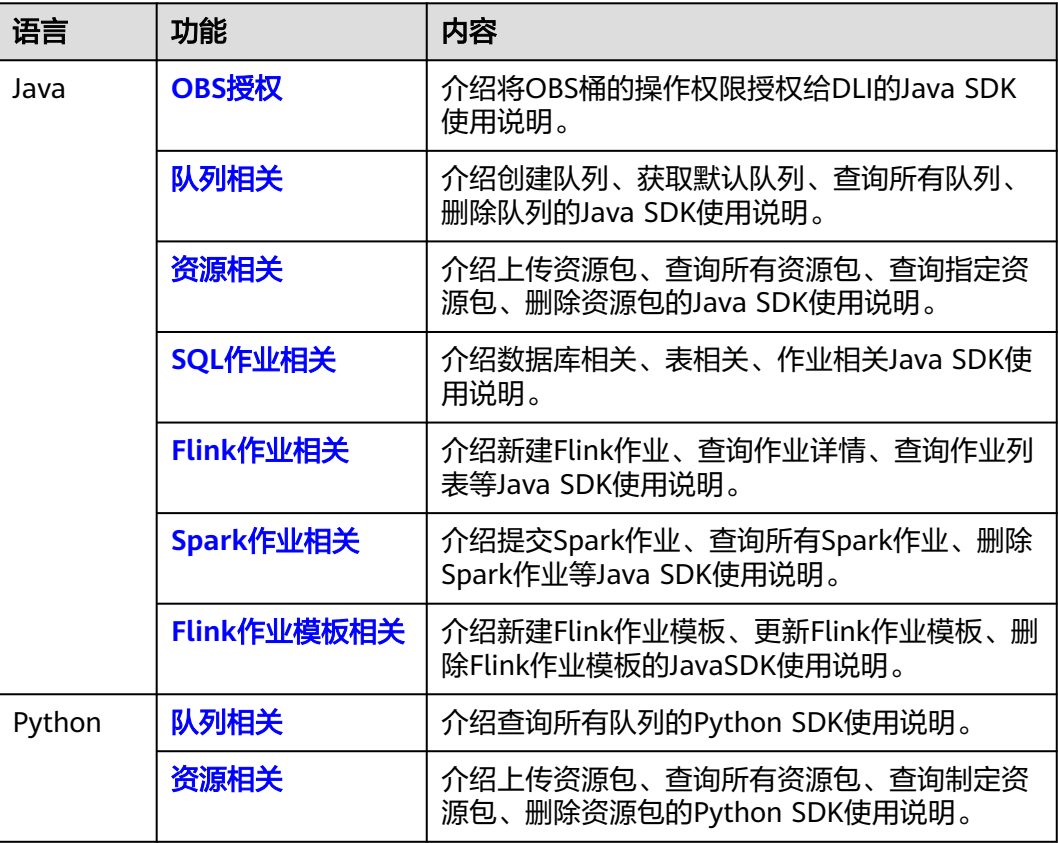

<span id="page-8-0"></span>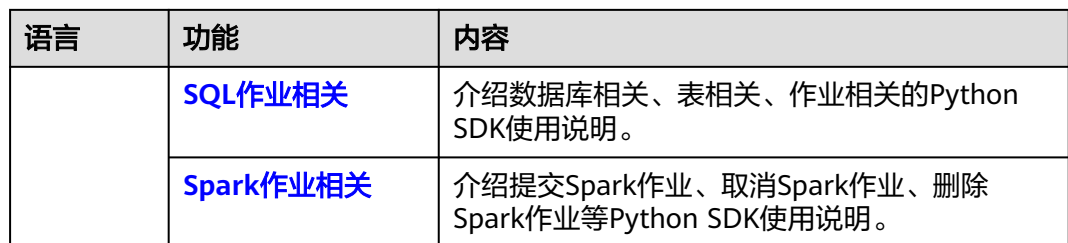

# **3.2 DLI SDK** 与 **API** 的对应关系

# **OBS** 授权

#### 表 **3-2** OBS 授权相关 API&SDK 的对应关系表

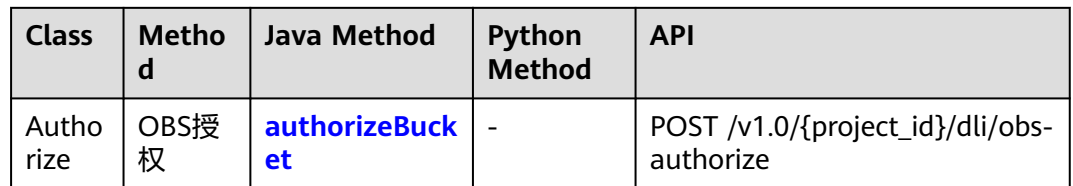

# 队列相关

#### 表 **3-3** 队列相关 API&SDK 的对应关系表

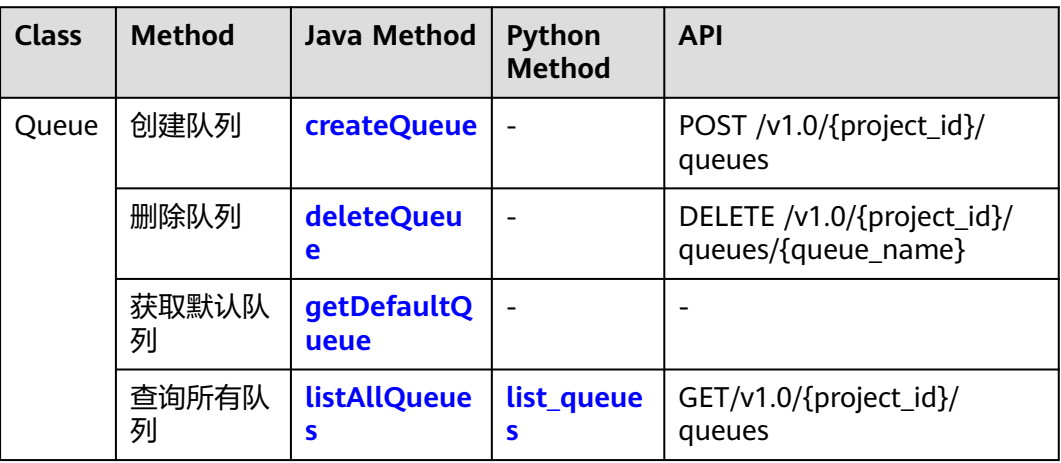

# 资源相关

#### 表 **3-4** 资源相关 API&SDK 的对应关系表

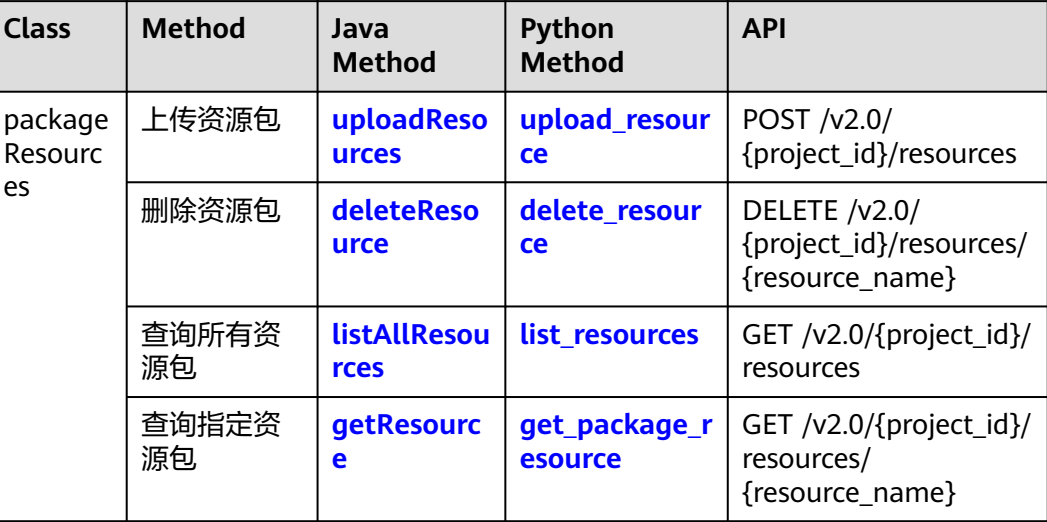

# **SQL** 作业相关

#### 表 **3-5** SQL 作业相关 API&SDK 的对应关系表

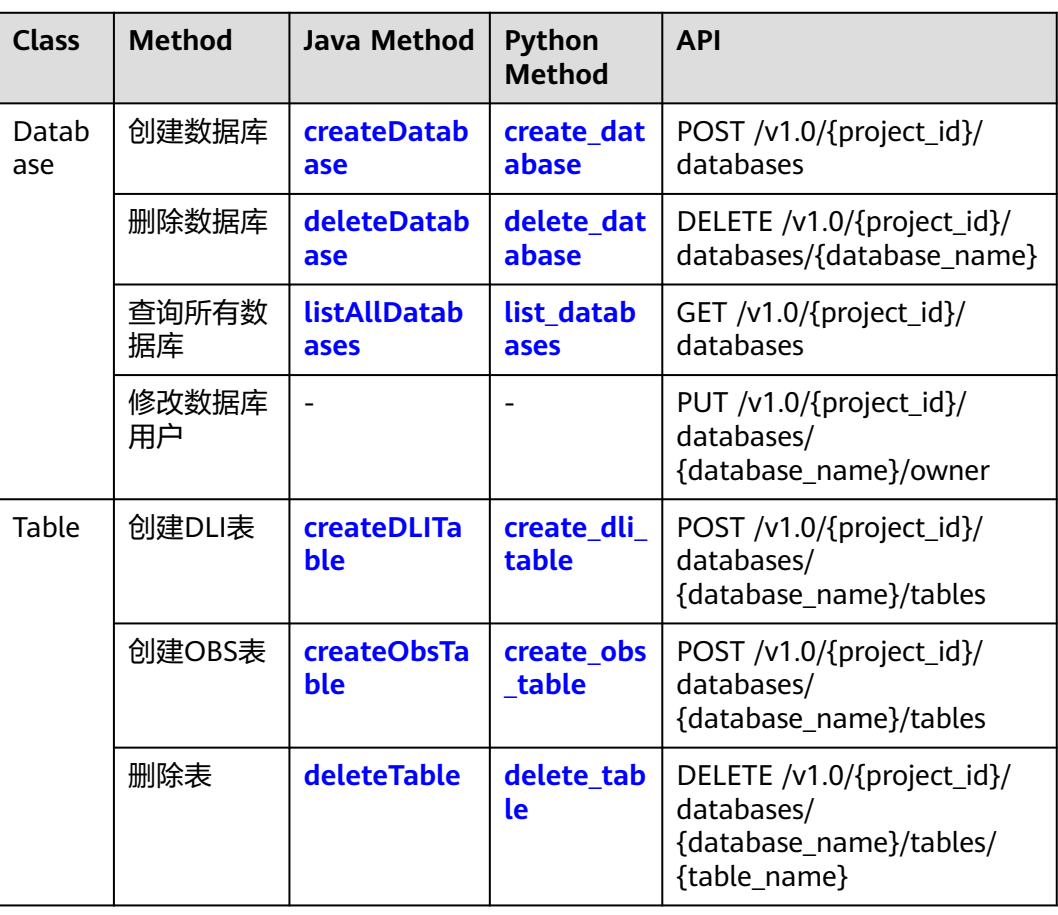

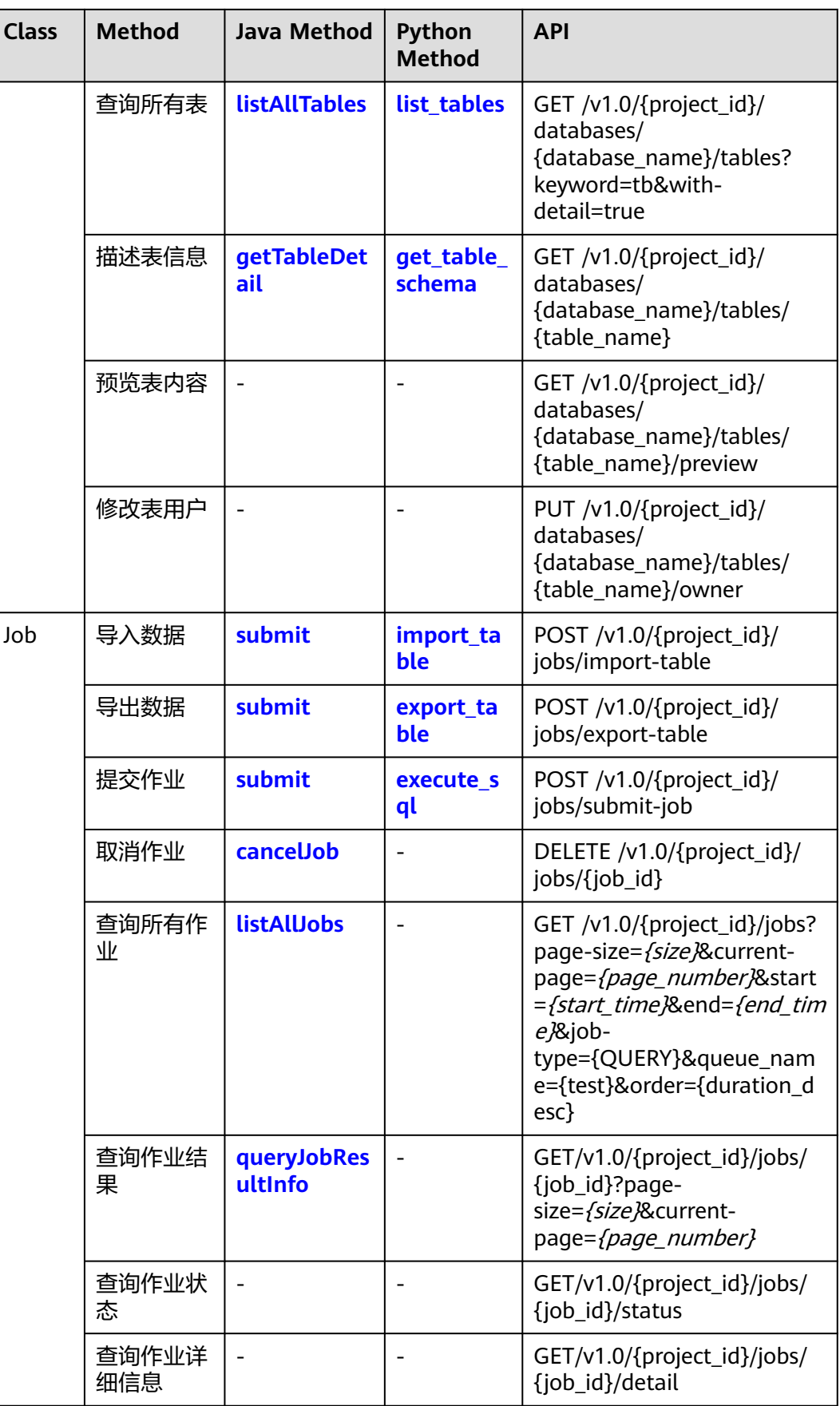

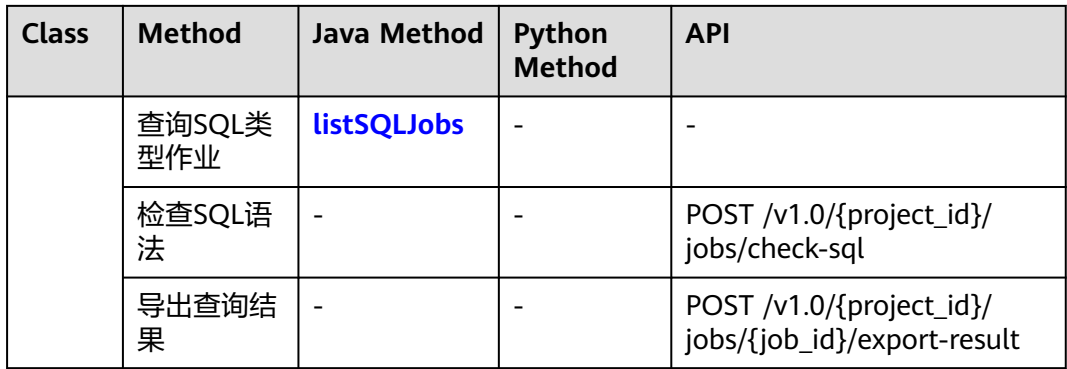

# **Flink** 作业相关

## 表 **3-6** Flink 作业相关 API&SDK 的对应关系表

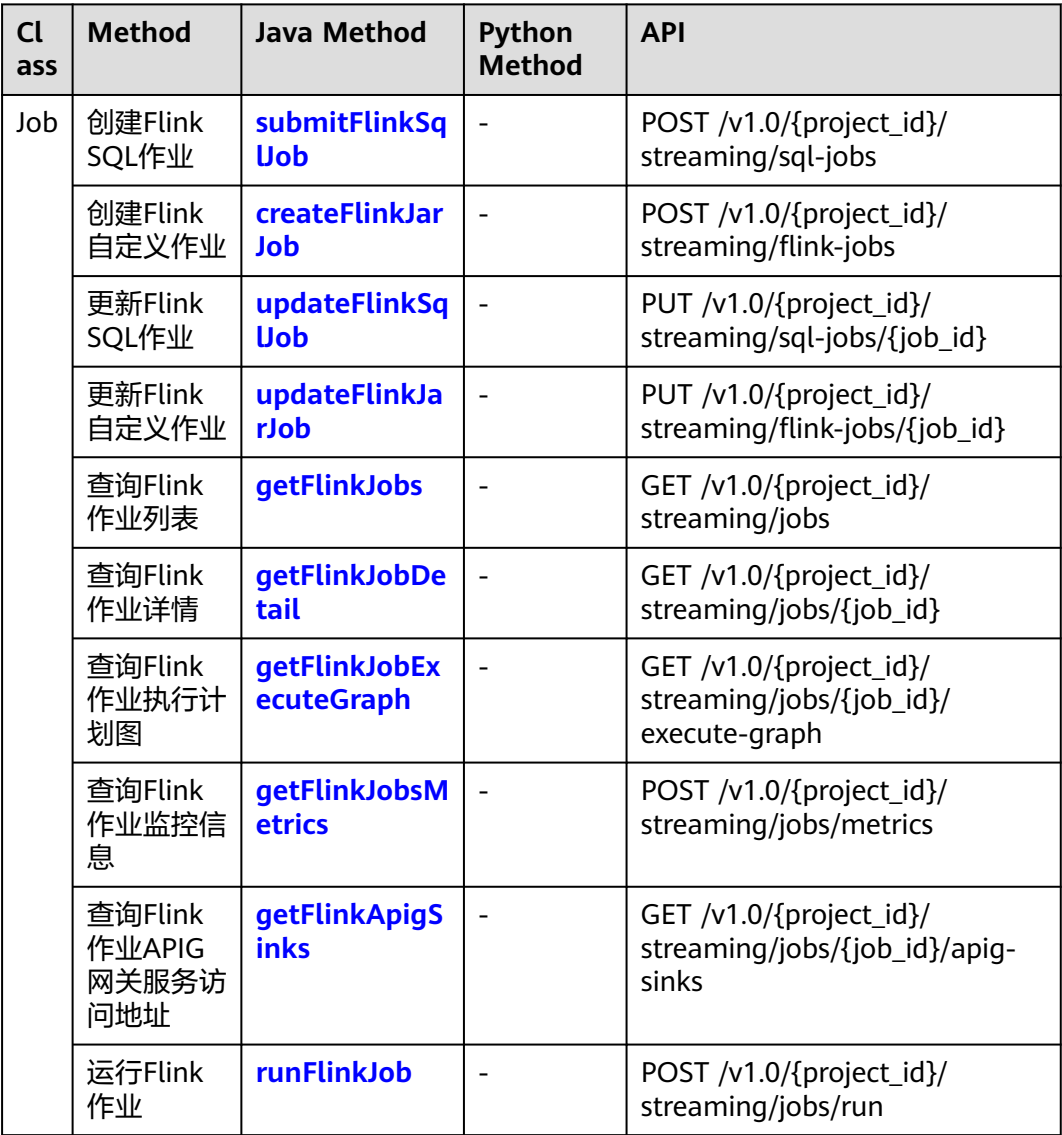

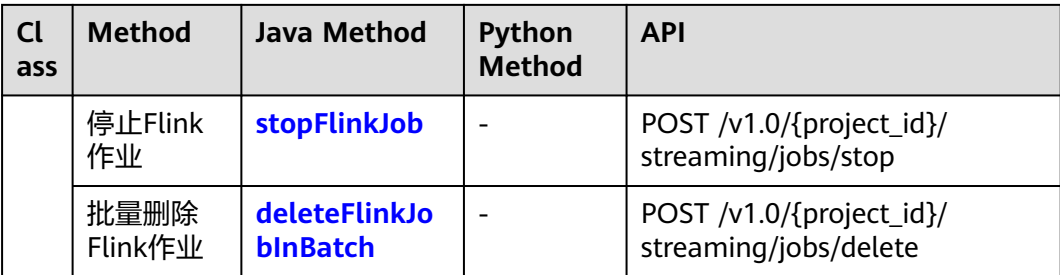

# **Spark** 作业相关

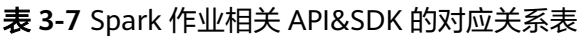

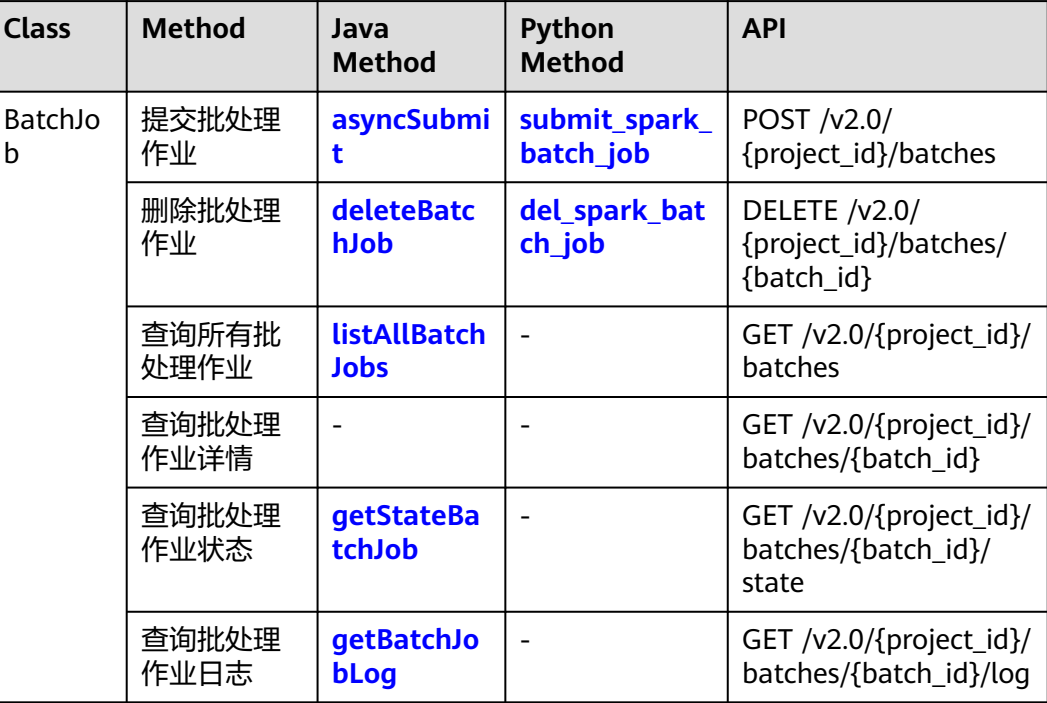

# **Flink** 作业模板相关

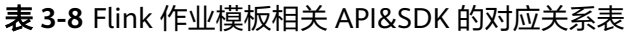

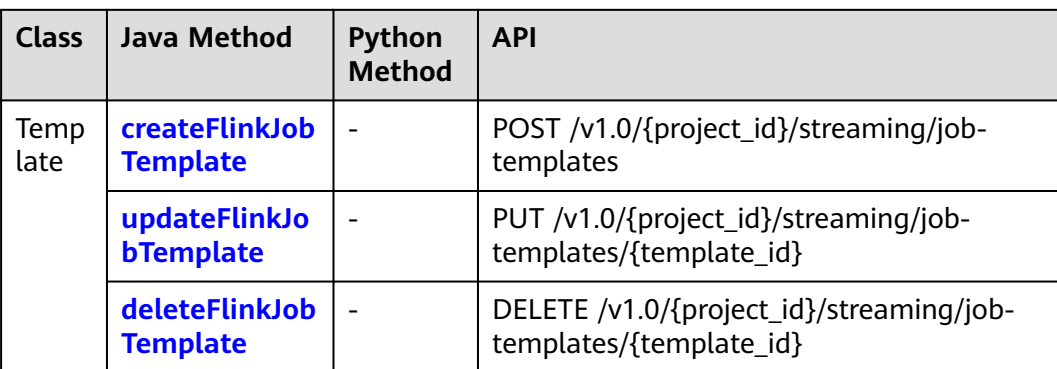

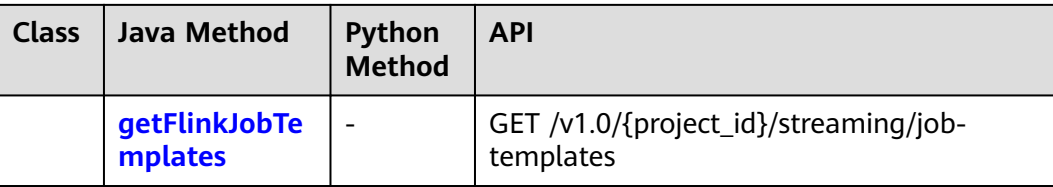

# **4 Java SDK**

# <span id="page-14-0"></span>**4.1 Java SDK** 概述

## 操作场景

DLI Java SDK 让您无需关心请求细节即可快速使用数据湖探索服务。本节操作介绍如 何获取并使用Java SDK 。

#### 使用须知

- 要使用DLI Java SDK 访问指定服务的 API, 您需要确认已在DLI控制台开通当前 服务并完成服务授权。
- Java SDK 支持 Java JDK 1.8 及其以上版本。关于Java开发环境的配置请参考**[Java](#page-15-0) SDK**[环境配置。](#page-15-0)
- 关于Java SDK的获取与安装请参考**SDK**[的获取与安装](#page-15-0)。
- 使用SDK工具访问DLI,需要用户初始化DLI客户端。用户可以使用AK/SK(Access Key ID/Secret Access Key)或Token两种认证方式初始化客户端,具体操作请参考 初始化**DLI**[客户端](#page-21-0)

**Java SDK** 列表

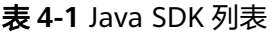

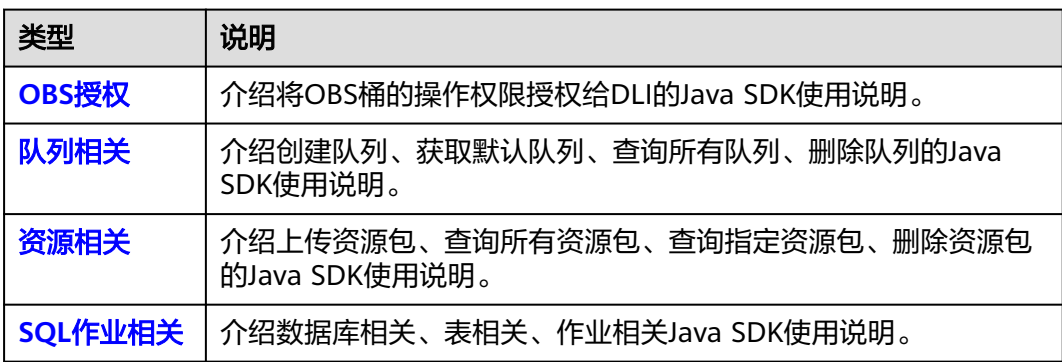

<span id="page-15-0"></span>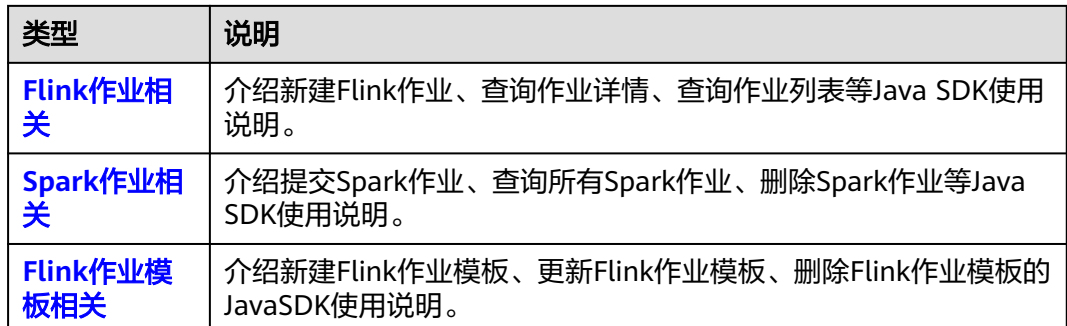

# **4.2 Java SDK** 环境配置

# **4.2.1 Java** 开发环境配置

#### 操作场景

在安装和使用Java SDK前,确保您已经完成开发环境的基本配置。

Java SDK要求使用JDK1.8或更高版本。考虑到后续版本的兼容性,推荐使用1.8版本。

在Java运行环境配置好的情况下,打开windows的命令行,执行命令**Java -version**, 可以检查版本信息。

## 操作步骤

- 1. 安装JDK。从**[Oracle](https://www.oracle.com/technetwork/java/archive-139210.html)**官网下载并安装JDK1.8版本安装包。
- 2. 配置环境变量,在"控制面板"选择"系统"属性,单击"环境变量"。
- 3. 选择"系统变量",新建"JAVA HOME 变量",路径配置为JDK安装路径,例 如: "D:\Java\jdk1.8.0\_45"。
- 4. 编辑"Path 变量", 在"变量值"中增加"%JAVA\_HOME%\bin;"。
- 5. 新建 "CLASSPATH 变量",在"变量值"中填写 ".;%JAVA\_HOME% \lib;%JAVA\_HOME%\lib\tools.jar"。
- 6. 检验是否配置成功,运行cmd ,输入 **java -version**。运行结果,请参见图**4-1**, 显示版本信息,则说明安装和配置成功。

图 **4-1** 检验配置是否成功

C:\Users\gwx419194>java -version java version "1.8.0\_45" Java(IM) SE Runtime Environment (build 1.8.0\_45-b15) Java HotSpot(IM) Client UM (build 25.45-b02, mixed mode, sharing)

# **4.2.2 SDK** 的获取与安装

**Java SDK** 安装方式

您可以通过以下两种方式安装Java SDK。

- 导入Maven依赖,适用于使用Maven管理的Java项目。具体操作请参考方法一: 通过**Maven**安装**DLI SDK**依赖。
- 在集成开发环境中导入JAR文件,适用于使用Eclipse作为集成开发环境的项目。具 体操作请参考[方法二:通过在](#page-19-0)**Eclipse**中导入**JAR**文件安装**SDK**。

## <span id="page-16-0"></span>获取 **DLI SDK**

- 1. 登录DLI管理控制台。
- 2. 单击总览页右侧"常用链接"中的"SDK[下载"](https://dli-hk-sdk.obs-website.ap-southeast-1.myhuaweicloud.com/)。
- 3. 在"DLI SDK DOWNLOAD"页面,选择相应驱动下载。 "dli-sdk-java-x.x.x.zip"压缩包,解压后目录结构如下:

#### 表 **4-2** 目录结构

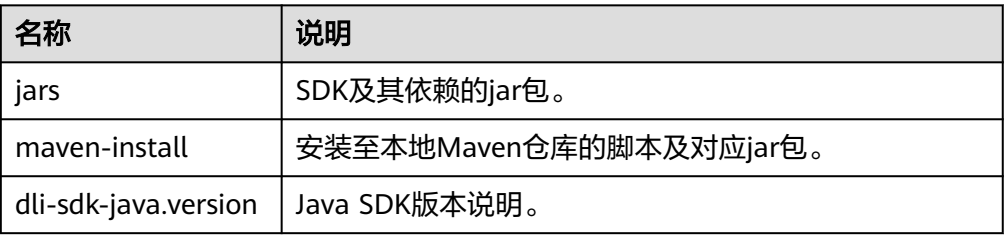

# 方法一:通过 **Maven** 安装 **DLI SDK** 依赖

推荐您通过Maven安装依赖的方式使用华为云 Java SDK:

#### ● 安装服务级**SDK**依赖

- a. 首先您需要在您的操作系统中 下<mark>载</mark> 并 [安装](https://maven.apache.org/install.html)Maven 。
- b. 安装配置完成后,输入命令"mvn -v",显示如下图 Maven版本信息 表示成 功。

∖>m∪n :\<br>pache Maven 3.3.9 (bb52d8502b132ec0a5a3f4c09453c07478323dc5; 2015-11-11T00:41:47+08:00)<br>aven home: D:\maven\apache-maven-3.3.9\bin\..<br>ava version: 1.8.0\_262, vendor: Huawei Technologies Co., Ltd<br>ava home: D:\develop\jdk

c. Maven安装完成后,可根据开发需要,直接引入依赖到已有的Maven工程或 先用开发工具创建Maven工程。

创建项目以idea开发工具为例(已有Maven 工程可跳过此步骤):

- i. 打开IntelliJ IDEA 开发工具。
- ii. 点击File New project...
- iii. 在New Project弹窗点击-Maven-点击Next。
- iv. 输入GroupId和ArtifactId,点击Next。
- v. 输入Project name 和 Project location,点击Finish。
- d. 在Maven 项目的 pom.xml文件加入相应的依赖项即可。

以引入最新版本SDK为例,请在获取最新的sdk包版本,替换代码中版本。

<dependency>

<groupId>com.huawei.dli</groupId>

<artifactId>huaweicloud-dli-sdk-java</artifactId>

<version>x.x.x</version> </dependency>

#### ● 安装其他服务**SDK**依赖。

DLI依赖SDK(例如, OBS SDK), 可以通过配置华为云的maven镜像源仓库下 载。

#### – (推荐)以华为镜像源作为主仓库:

配置华为maven镜像源的具体方法可参见: 华为开源镜像站>选择"华为 SDK">单击"HuaweiCloud SDK"。

使用maven构建时,settings.xml文件需要修改,增加以下内容:

- i. 在profiles节点中添加如下内容:
	- <profile>
		- <id>MyProfile</id> <repositories>
			- <repository>
				- <id>HuaweiCloudSDK</id>
					- <url>https://repo.huaweicloud.com/repository/maven/huaweicloudsdk/</url>
					- <releases>
						- <enabled>true</enabled>
				- </releases>
					- <snapshots> <enabled>false</enabled>
				- </snapshots>
			- </repository>
			- </repositories>
			- <pluginRepositories>
				- <pluginRepository>
				- <id>HuaweiCloudSDK</id>
					- <url>https://repo.huaweicloud.com/repository/maven/huaweicloudsdk/</url> <releases>
				- <enabled>true</enabled>
				- </releases>
				- <snapshots>
					- <enabled>false</enabled>
			- </snapshots>
			- </pluginRepository>
			- </pluginRepositories>
		- </profile>

#### ii. 在mirrors节点中增加:

- <mirror>
- <id>huaweicloud</id> <mirrorOf>\*,!HuaweiCloudSDK</mirrorOf> <url>https://repo.huaweicloud.com/repository/maven/</url> </mirror>
- iii. 增加activeProfiles标签激活配置:
	- <activeProfiles>

 <activeProfile>MyProfile</activeProfile> </activeProfiles>

#### – 以非华为镜像源作为主仓库(例如用户自定义镜像源)使用"**HuaweiCloud SDK**":

使用maven构建时,settings.xml文件需要修改为如下内容:

<settings xmlns="http://maven.apache.org/SETTINGS/1.0.0" xmlns:xsi="http://www.w3.org/2001/XMLSchema-instance" xsi:schemaLocation="http://maven.apache.org/SETTINGS/1.0.0 http:// maven.apache.org/xsd/settings-1.0.0.xsd"> <servers> <server> <id>demo-releases</id> <username>deployment</username> <password><![CDATA[xxx]]></password> </server> </servers>

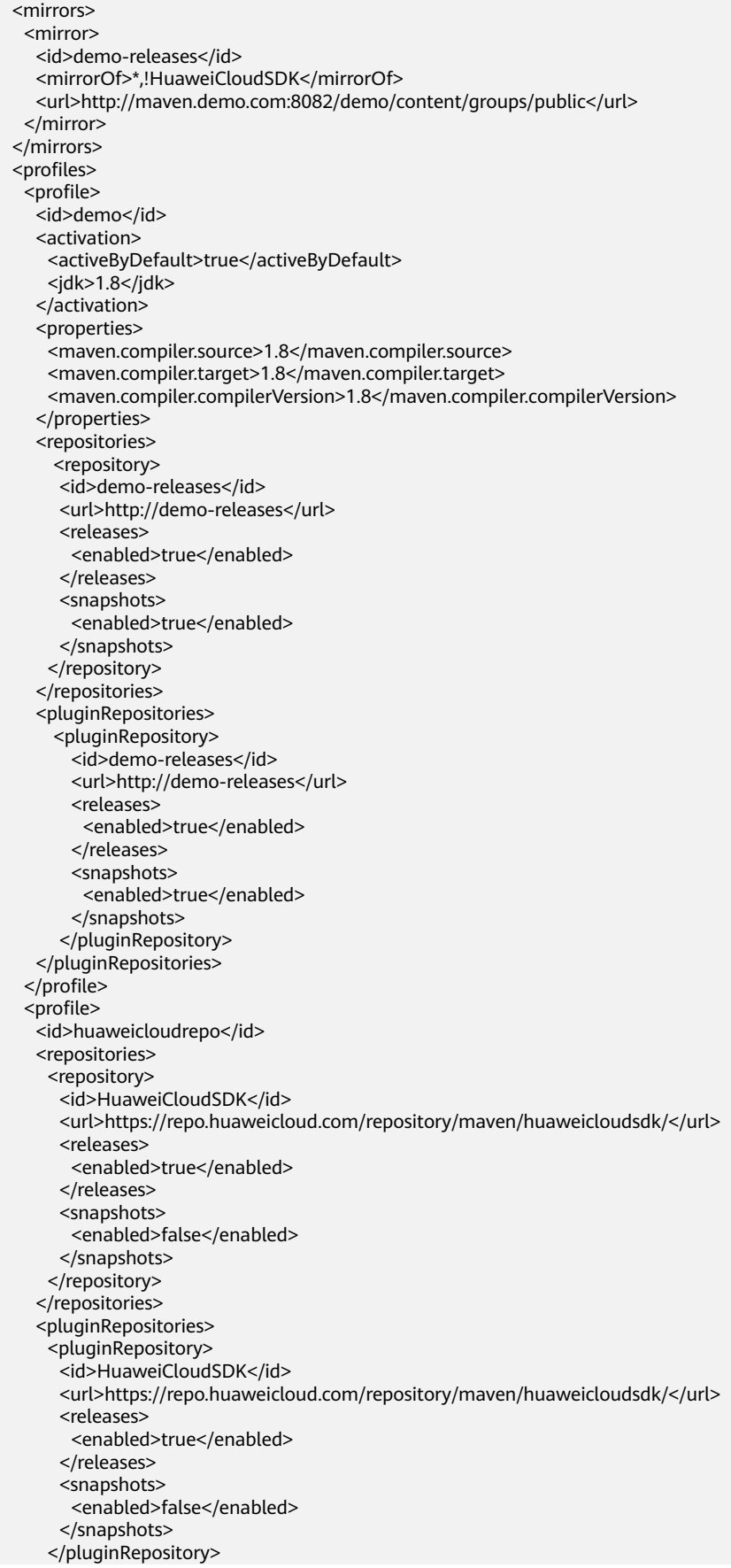

 </pluginRepositories> </profile> </profiles> <activeProfiles> <activeProfile>demo</activeProfile> <activeProfile>huaweicloudrepo</activeProfile> </activeProfiles> </settings>

# <span id="page-19-0"></span>方法二:通过在 **Eclipse** 中导入 **JAR** 文件安装 **SDK**

使用Eclipse集成开发环境的项目,在集成开发环境中导入JAR文件。

- 步骤**1** 从**[Eclipse](https://www.eclipse.org/downloads/eclipse-packages/)**官网下载并安装Eclipse IDE for Java Developers最新版本。在Eclipse中配置 好JDK。
	- 1. 创建新工程,选择JRE版本,请参见图**[4-2](#page-20-0)**

#### <span id="page-20-0"></span>图 **4-2** 创建新工程

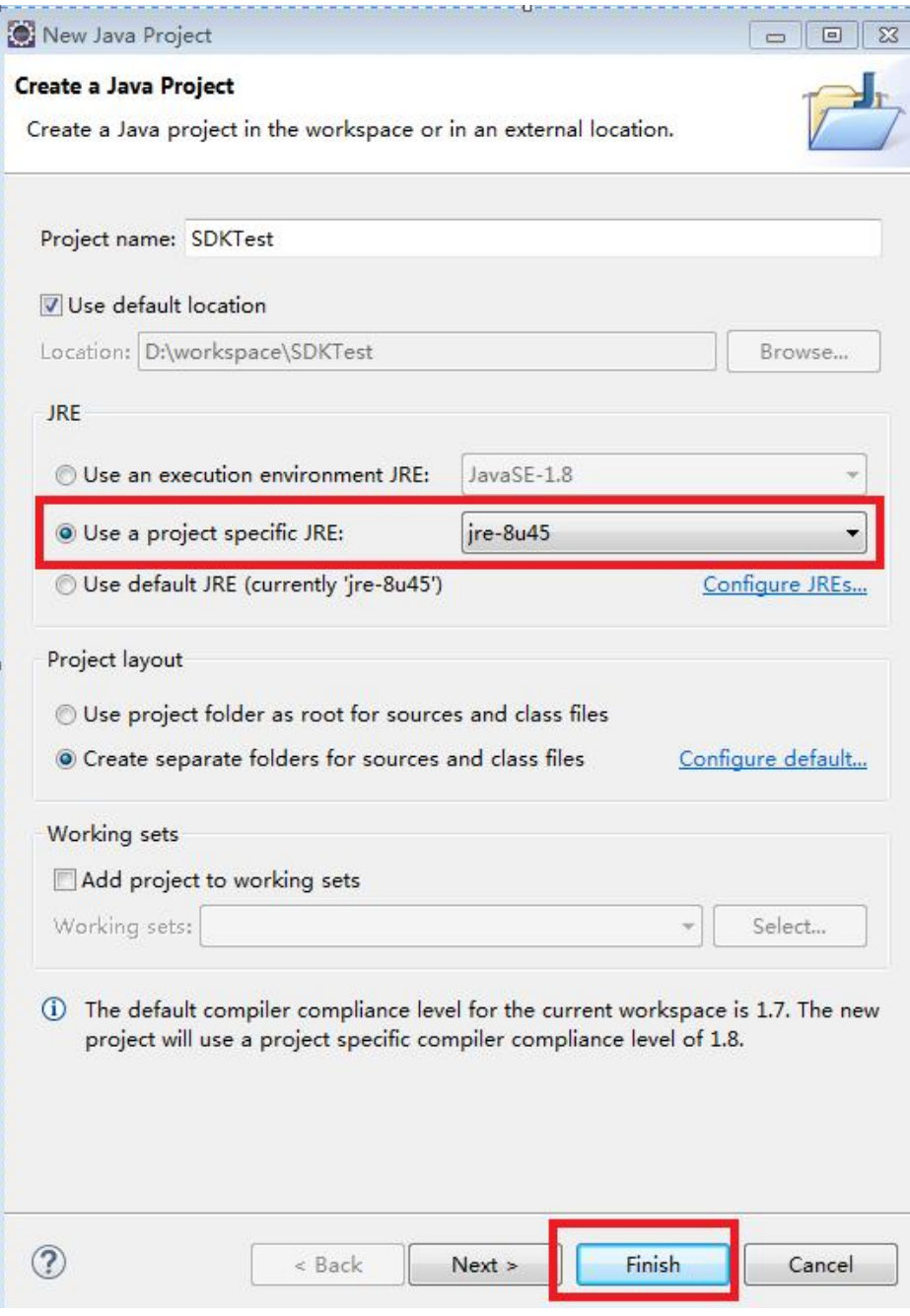

#### 步骤**2** 配置并导入SDKjar包。

1. 在工程"JRE System Library"上单击右键,选择"Build Path">"Configure Build Path",请参见<mark>图</mark>[4-3](#page-21-0)。

#### <span id="page-21-0"></span>图 **4-3** 配置工程路径

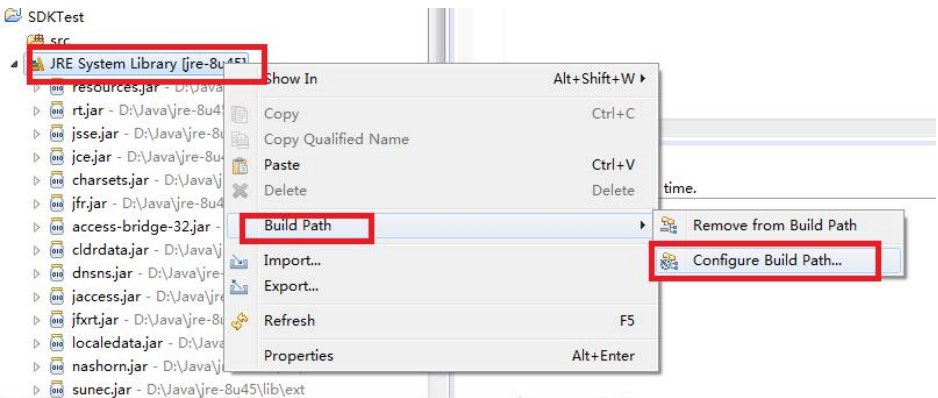

2. 单击"Add External JARs",选择**SDK**[下载的](#page-16-0)jar包,单击OK。

#### 图 **4-4** 选择 SDK jar 包 Properties for SDKTest  $\Box$  $\Box$ type filter text  $\circledcirc\star\circlearrowleft\star\star$ **Java Ruild Path**  $\triangleright$  Resource Source **B** Projects **B** Libraries  $\frac{\Theta_0}{\Theta_0}$  Order and Export **Builders** JARs and class folders on the build path: Java Build Path > Java Code Style D | <mark>oe dli-client-1.1.1-jar-with-dependencies.jar - C:\User:</mark> || Add JARs... **Java Compiler EN JRE System Library (re-8u45)** Add External JARs.. **D** Java Editor Javadoc Location Add Variable... **Project Facets Project References** Add Library... Run/Debug Settings Add Class Folder... **Fask Repository** Task Tags Add External Class Folder..  $\triangleright$  Validation WikiText Edit... Remove Migrate JAR File..  $\begin{picture}(20,20) \put(0,0){\line(1,0){10}} \put(15,0){\line(1,0){10}} \put(15,0){\line(1,0){10}} \put(15,0){\line(1,0){10}} \put(15,0){\line(1,0){10}} \put(15,0){\line(1,0){10}} \put(15,0){\line(1,0){10}} \put(15,0){\line(1,0){10}} \put(15,0){\line(1,0){10}} \put(15,0){\line(1,0){10}} \put(15,0){\line(1,0){10}} \put(15,0){\line(1$  $^{\prime\prime\prime}$  $\circledR$ OK Cancel

**----**结束

# **4.2.3** 初始化 **DLI** 客户端

使用DLI SDK工具访问DLI,需要用户初始化DLI客户端。用户可以使用AK/SK(Access Key ID/Secret Access Key)或Token两种认证方式初始化客户端,示例代码如下:

## 前提条件

- 已参考**[Java SDK](#page-14-0)**概述配置Java SDK环境。
- 已参考初始化**DLI**客户端完成客户端DLIClient的初始化。

# **AK/SK** 认证方式样例代码

#### 代码样例

```
 String ak = System.getenv("xxx_SDK_AK");//访问密钥ID。
 String sk = System.getenv("xxx_SDK_SK");//与访问密钥ID结合使用的密钥。
String regionName = "regionname";
String projectId = "project_id";
DLIInfo dliInfo = new DLIInfo(regionName, ak, sk, projectId);
 DLIClient client = new DLIClient(AuthenticationMode.AKSK, dliInfo);
```
#### ● 参数说明及获取方式

- 参数说明
	- ak: 账号 Access Key
	- sk: 账号 Secret Access Key

#### 说明

认证用的ak和sk硬编码到代码中或者明文存储都有很大的安全风险,建议在配 置文件或者环境变量中密文存放, 使用时解密, 确保安全。

本示例以ak和sk保存在环境变量中为例,运行本示例前请先在本地环境中设置 环境变量xxx\_SDK\_AK和xxx\_SDK\_SK。

- regionName : 所属区域名称
- projectId : 项目ID
- 通过以下方式可获取AK/SK,项目ID及对应的region信息。
	- i. 登录管理控制台。
	- ii. 鼠标指向界面右上角的登录用户名,在下拉列表中单击"我的凭证"。
	- iii. 在左侧导航栏中选择"访问密钥",单击"新增访问密钥"。根据提示 输入对应信息,单击"确定"。
	- iv. 在弹出的提示页面单击"立即下载"。下载成功后, 打开凭证文件, 获 取AK/SK信息。
	- v. 左侧导航栏单击"API凭证",在"项目列表"中获取"项目ID"即为 project\_id值,对应的"项目"即为region的值。

# **Token** 认证方式样例代码

```
代码样例
  String domainName = "domainname";
 String userName = "usename":
  String password = "password";
 String regionName = "regionname";
 String projectId = "project_id";
  DLIInfo dliInfo = new DLIInfo(regionName, domainName, userName, password, projectId);
 DLIClient client = new DLIClient(AuthenticationMode.TOKEN, dliInfo);
```
- 参数说明
	- domainname:帐号名。
	- username: 用户名
	- password: 用户名密码
	- regionname: 所属区域名称
	- project id: 项目ID

#### 说明

- 认证用的password硬编码到代码中或者明文存储都有很大的安全风险,建议在配置文 件或者环境变量中密文存放,使用时解密,确保安全。
- 可以通过set方式修改endpoint, 即dliInfo.setServerEndpoint(endpoint)。

# <span id="page-23-0"></span>**4.3 OBS** 授权

#### 前提条件

- 已参考**[Java SDK](#page-14-0)**概述配置Java SDK环境。
- 已参[考初始化](#page-21-0)**DLI**客户端完成客户端DLIClient的初始化。

#### 样例代码

用户可以使用OBS授权操作的接口,将OBS桶的操作权限授权给DLI, 用于保存用户作 业的数据和作业的运行日志等。

#### 示例代码如下:

```
private static void authorizeBucket(DLIClient client) throws DLIException {
      String bucketName ="obs_name";
      ObsBuckets obsBuckets = new ObsBuckets();
      obsBuckets.addObsBucketsItem(bucketName);
      GlobalResponse res = client.authorizeBucket(obsBuckets);
      System.out.println(res);
}
```
# **4.4** 队列相关

## 前提条件

- 已参考**[Java SDK](#page-14-0)**概述配置Java SDK环境。
- 已参[考初始化](#page-21-0)**DLI**客户端完成客户端DLIClient的初始化。

#### 创建队列

```
DLI提供创建队列的接口,您可以使用该接口创建队列。示例代码如下:
```

```
 private static void createQueue(DLIClient client) throws DLIException {
  //通过调用DLIClient对象的createQueue方法创建队列
  String qName = "queueName";
 int cu = 16;
  String description = "test for sdk";
  Queue queue = client.createQueue(qName, cu, mode, description);
  System.out.println("---------- createQueue success ---------");
 }
```
## 删除队列

DLI提供删除队列的接口,您可以使用该接口删除队列。示例代码如下: private static void deleteQueue(DLIClient client) throws DLIException { //调用DLIClient对象的getQueue("queueName")方法获取queueName这个队列 String qName = "queueName"; Queue queue = client.getQueue(qName); //使用deleteQueue()方法删除queueName队列

queue.deleteQueue();

}

# <span id="page-24-0"></span>获取默认队列

DLI提供查询默认队列的接口,您可以使用默认队列提交作业。示例代码如下:

```
private static void getDefaultQueue(DLIClient client) throws DLIException{
   //调用DLIClient对象的getDefaultQueue方法查询默认队列
    Queue queue = client.getDefaultQueue();
    System.out.println("defaultQueue is:"+ queue.getQueueName());
}
```
#### 说明

默认队列允许所有用户使用,DLI会限制用户使用默认队列的次数。

## 查询所有队列

DLI提供查询队列列表接口,您可以使用该接口并选择相应的队列来执行作业。示例代 码如下:

```
 private static void listAllQueues(DLIClient client) throws DLIException {
  System.out.println("list all queues...");
  //通过调用DLIClient对象的listAllQueues方法查询队列列表
  List<Queue> queues = client.listAllQueues();
  for (Queue queue : queues) {
   System.out.println("Queue name:" + queue.getQueueName() + " " + "cu:" + queue.getCuCount());
  }
 }
```
# **4.5** 资源相关

## 前提条件

- 已参考**[Java SDK](#page-14-0)**概述配置Java SDK环境。
- 已参[考初始化](#page-21-0)**DLI**客户端完成客户端DLIClient的初始化。

# 上传资源包

#### 您可以使用DLI提供的接口上传资源包,示例代码如下:

```
private static void uploadResources(DLIClient client) throws DLIException {
  String kind = "jar";
 String[] paths = new String[1];
  paths[0] = "https://bucketname.obs.com/jarname.jar";
  String description = "test for sdk";
  // 调用DLIClient对象的uploadResources方法上传资源
  List<PackageResource> packageResources = client.uploadResources(kind, paths, description);
  System.out.println("---------- uploadResources success ---------");
```
}

#### <span id="page-25-0"></span>说明

请求参数说明如下,详细参数使用可以参考**[Python SDK](#page-40-0)**概述下载样例代码。

- kind:资源包类型,当前支持包类型分别为:
	- **jar**:用户jar文件
	- **pyfile**:用户Python文件
	- **file**: 用户文件
	- **modelfile**:用户AI模型文件
- paths: 对应资源包的OBS路径,参数构成为: {bucketName}.{obs域名}/{jarPath}/ {jarName}。
- description:资源包描述信息。

## 查询所有资源包

DLI提供查询资源列表接口,您可以使用该接口并选择相应的资源来执行作业。示例代 码如下:

private static void listAllResources(DLIClient client) throws DLIException { System.out.println("list all resources..."); // 通过调用DLIClient对象的listAllResources方法查询队列资源列表 Resources resources = client.listAllResources(); for (PackageResource packageResource : resources.getPackageResources()) { System.out.println("Package resource name:" + packageResource.getResourceName()); } for (ModuleResource moduleResource : resources.getModuleResources()) { System.out.println("Module resource name:" + moduleResource.getModuleName()); } }

## 查询指定资源包

您可以使用该接口查询指定的资源包信息,示例代码如下:

private static void getResource(DLIClient client) throws DLIException {

String resourceName = "xxxxx";

//group:资源包不在分组内,可不传入该参数

String group= "xxxxxx"; // 调用DLIClient对象的getResource方法查询指定资源包

PackageResource packageResource=client.getResource(resourceName,group);

 System.out.println(packageResource); }

## 删除资源包

您可以使用该接口删除已上传的资源包,示例代码如下: private static void deleteResource(DLIClient client) throws DLIException { String resourceName = "xxxxx"; //group:资源包不在分组内,可不传入该参数 String group= "xxxxxx"; // 调用DLIClient对象的deleteResource方法删除资源 client.deleteResource(resourceName,group); System.out.println("---------- deleteResource success ---------"); }

# **4.6 SQL** 作业相关

# <span id="page-26-0"></span>**4.6.1** 数据库相关

#### 前提条件

- 已参考**[Java SDK](#page-14-0)**概述配置Java SDK环境。
- 已参[考初始化](#page-21-0)**DLI**客户端完成客户端DLIClient的初始化,参考[队列相关完](#page-23-0)成队列创 建等操作。

## 创建数据库

DLI提供创建数据库的接口。您可以使用该接口创建数据库,示例代码如下:

```
 private static Database createDatabase(DLIClient client) throws DLIException {
  //通过调用DLIClient对象的createDatabase方法创建数据库
  String dbName = "databasename";
  Database database = client.createDatabase(dbName);
  System.out.println("create database:" + database);
  return database;
 }
```
#### 说明

"default"为内置数据库,不能创建名为"default"的数据库。

## 删除数据库

DLI提供删除数据库的接口。您可以使用该接口删除数据库。示例代码如下:

```
//调用Database对象的deleteDatabase接口删除数据库,
//其中Database对象通过调用对象DLIClient的getDatabase(String databaseName)接口获得.
private static void deletedatabase(Database database) throws DLIException {
   String dbName = "databasename";
   database=client.getDatabase(dbName);
   database.deleteDatabase();
   System.out.println("delete db " + dbName);
}
```
#### 说明

- 含表的数据库不能直接删除,请先删除数据库的表再删除数据库。
- 数据库删除后,将不可恢复,请谨慎操作。

#### 查询所有数据库

DLI提供查询数据库列表接口,您可以使用该接口查询当前已创建的数据库列表。示例 代码如下:

```
 private static void listDatabases(DLIClient client) throws DLIException {
  //通过调用DLIClient的listAllDatabases方法查询数据库列表
  List<Database> databases = client.listAllDatabases();
  for (Database db : databases) {
    System.out.println("dbName:" + db.getDatabaseName() + " " + "tableCount:" + db.getTableCount());
  }
 }
```
# <span id="page-27-0"></span>**4.6.2** 表相关

#### 创建 **DLI** 表

DLI提供创建DLI表的接口。您可以使用该接口创建数据存储在DLI内部的表。示例代码 如下:

```
 private static Table createDLITable(Database database) throws DLIException {
   //构造表列集合,通过实例化Column对象构建列
   List<Column> columns = new ArrayList<Column>();
   Column c1 = new Column("c1", DataType.STRING, "desc for c1");
 Column c2 = new Column("c2", DataType.INT, "desc for c2");
 Column c3 = new Column("c3", DataType.DOUBLE, "desc for c3");
 Column c4 = new Column("c4", DataType.BIGINT, "desc for c4");
   Column c5 = new Column("c5", DataType.SHORT, "desc for c5");
 Column c6 = new Column("c6", DataType.LONG, "desc for c6");
 Column c7 = new Column("c7", DataType.SMALLINT, "desc for c7");
   Column c8 = new Column("c8", DataType.BOOLEAN, "desc for c8");
   Column c9 = new Column("c9", DataType.DATE, "desc for c9");
   Column c10 = new Column("c10", DataType.TIMESTAMP, "desc for c10");
   Column c11 = new Column("c11", DataType.DECIMAL, "desc for c11");
   columns.add(c1);
   columns.add(c2);
   columns.add(c3);
   columns.add(c4);
   columns.add(c5);
   columns.add(c6);
   columns.add(c7);
   columns.add(c8);
   columns.add(c9);
   columns.add(c10);
   columns.add(c11);
   List<String> sortColumns = new ArrayList<String>();
   sortColumns.add("c1");
  String DLITblName = "tablename";
  String desc = "desc for table";
   //通过调用Database对象的createDLITable方法创建DLI表
   Table table = database.createDLITable(DLITblName, desc, columns, sortColumns);
   System.out.println(table);
   return table;
 }
```
#### 说明

DataType.DECIMAL的默认精度为(10,0),设置Decimal类型精度的方法如下: Column c11 = new Column("c11", new DecimalTypeInfo(25,5), "test for c11");

## 创建 **OBS** 表

DLI提供创建OBS表的接口。您可以使用该接口创建数据存储在OBS的表。示例代码如 下:

```
private static Table createObsTable(Database database) throws DLIException {
   //构造表列集合,通过实例化Column对象构建列
   List < Column > columns = new ArrayList < Column > ();
 Column c1 = new Column("c1", DataType.STRING, "desc for c1");
 Column c2 = new Column("c2", DataType.INT, "desc for c2");
 Column c3 = new Column("c3", DataType.DOUBLE, "desc for c3");
 Column c4 = new Column("c4", DataType.BIGINT, "desc for c4");
 Column c5 = new Column("c5", DataType.SHORT, "desc for c5");
 Column c6 = new Column("c6", DataType.LONG, "desc for c6");
   Column c7 = new Column("c7", DataType.SMALLINT, "desc for c7");
   Column c8 = new Column("c8", DataType.BOOLEAN, "desc for c8");
   Column c9 = new Column("c9", DataType.DATE, "desc for c9");
```

```
 Column c10 = new Column("c10", DataType.TIMESTAMP, "desc for c10");
   Column c11 = new Column("c11", DataType.DECIMAL, "desc for c11");
   columns.add(c1);
   columns.add(c2);
   columns.add(c3);
   columns.add(c4);
   columns.add(c5);
   columns.add(c6);
   columns.add(c7);
   columns.add(c8);
   columns.add(c9);
   columns.add(c10);
   columns.add(c11);
   CsvFormatInfo formatInfo = new CsvFormatInfo();
   formatInfo.setWithColumnHeader(true);
   formatInfo.setDelimiter(",");
   formatInfo.setQuoteChar("\"");
   formatInfo.setEscapeChar("\\");
   formatInfo.setDateFormat("yyyy/MM/dd");
   formatInfo.setTimestampFormat("yyyy-MM-dd HH:mm:ss");
   String obsTblName = "tablename";
   String desc = "desc for table";
   String dataPath = "OBS path";
   //通过调用Database对象的createObsTable方法创建OBS表
   Table table = database.createObsTable(obsTblName, desc, columns,StorageType.CSV , dataPath, 
formatInfo);
   System.out.println(table);
   return table;
}
```
#### 说明

```
DataType.DECIMAL的默认精度为(10,0),设置Decimal类型精度的方法如下:
```
Column c11 = new Column("c11", new DecimalTypeInfo(25,5), "test for c11");

# 删除表

#### DLI提供删除表的接口。您可以使用该接口删除数据库下的所有表。示例代码如下:

```
private static void deleteTables(Database database) throws DLIException {
   //调用Database对象的listAllTables接口查询所有表
   List<Table> tables = database.listAllTables();
   for (Table table : tables) {
    //遍历表,调用Table对象的deleteTable接口删除表
    table.deleteTable();
    System.out.println("delete table " + table.getTableName());
   }
 }
```
#### 说明

表删除后,将不可恢复,请谨慎操作。

## 查询所有表

DLI提供创建查询表的接口。您可以使用该接口查询数据库下的所有表。示例代码如 下:

```
 private static void listTables(Database database) throws DLIException {
  //调用Database对象的listAllTables方法查询数据库下的所有表
  List<Table> tables = database.listAllTables(true);
  for (Table table : tables) {
   System.out.println(table);
  }
 }
```
# <span id="page-29-0"></span>查询表的分区信息(包含分区的创建和修改时间)

DLI提供查询表分区信息的接口。您可以使用该接口查询数据库下表的分区信息(包括 分区的创建和修改时间)。示例代码如下:

- private static void showPartitionsInfo(DLIClient client) throws DLIException {
	- String databaseName = "databasename";
	- String tableName = "tablename";
	- //调用DLIClient对象的showPartitions方法查询数据库下表的分区信息(包括分区的创建和修改时间)
	- PartitionResult partitionResult = client.showPartitions(databaseName, tableName);

PartitionListInfo partitonInfos = partitionResult.getPartitions();

- //获取分区的创建和修改时间
- Long createTime = partitonInfos.getPartitionInfos().get(0).getCreateTime().longValue();
- Long lastAccessTime = partitonInfos.getPartitionInfos().get(0).getLastAccessTime().longValue();
- System.out.println("createTime:"+createTime+"\nlastAccessTime:"+lastAccessTime);

## 描述表信息

您可以使用该接口获取表的元数据描述信息。示例代码如下:

private static void getTableDetail(Table table) throws DLIException {

- // 调用Table对象的getTableDetail方法获取描述表信息
- // TableSchema tableSchema=table.getTableDetail();

//输出信息

}

 System.out.println(List<Column> columns = tableSchema.getColumns()); System.out.println(List<String> sortColumns = tableSchema.getSortColumns()); System.out.println(String createTableSql = tableSchema.getCreateTableSql()); System.out.println(String tableComment = tableSchema.getTableComment()); }

# **4.6.3** 作业相关

# 导入数据

DLI提供导入数据的接口。您可以使用该接口将存储在OBS中的数据导入到已创建的 DLI表或者OBS表中。示例代码如下:

//实例化importJob对象,构造函数的入参包括队列、数据库名、表名(通过实例化Table对象获取)和数据路径 private static void importData(Queue queue, Table DLITable) throws DLIException { String dataPath = "OBS Path"; queue = client.getQueue("queueName"); CsvFormatInfo formatInfo = new CsvFormatInfo(); formatInfo.setWithColumnHeader(true); formatInfo.setDelimiter(","); formatInfo.setQuoteChar("\""); formatInfo.setEscapeChar("\\"); formatInfo.setDateFormat("yyyy/MM/dd"); formatInfo.setTimestampFormat("yyyy-MM-dd HH:mm:ss"); String dbName = DLITable.getDb().getDatabaseName(); String tableName = DLITable.getTableName(); ImportJob importJob = new ImportJob(queue, dbName, tableName, dataPath); importJob.setStorageType(StorageType.CSV); importJob.setCsvFormatInfo(formatInfo); System.out.println("start submit import table: " + DLITable.getTableName()); //调用ImportJob对象的submit接口提交导入作业 importJob.submit(); //调用ImportJob对象的getStatus接口查询导入作业状态 JobStatus status = importJob.getStatus(); System.out.println("Job id: " + importJob.getJobId() + ", Status : " + status.getName()); }

#### <span id="page-30-0"></span>说明

- 在提交导入作业前,可选择设置导入数据的格式,如样例所示,调用ImportJob对象的 setStorageType接口设置数据存储类型为csv,数据的具体格式通过调用ImportJob对象的 setCsvFormatInfo接口进行设置。
- 在提交导入作业前,可选择设置导入数据的分区并配置是否是overwrite写入,分区信息可以 调用ImportJob对象的setPartitionSpec接口设置,如:importJob.setPartitionSpec(new PartitionSpec("part1=value1,part2=value2")),也可以在创建ImportJob对象的时候直接通 过参数的形式创建 。导入作业默认是追加写,如果需要覆盖写,则可以调用ImportJob对象 的setOverWrite接口设置,如:importJob.setOverWrite(Boolean.TRUE)。
- 当OBS桶目录下有文件夹和文件同名时,加载数据会优先指向该路径下的文件而非文件夹。 建议创建OBS对象时,在同一级中不要出现同名的文件和文件夹。

### 导入分区数据

DLI提供导入数据的接口。您可以使用该接口将存储在OBS中的数据导入到已创建的 DLI表或者OBS表指定分区中。示例代码如下: //实例化importJob对象,构造函数的入参包括队列、数据库名、表名(通过实例化Table对象获取)和数据路径 private static void importData(Queue queue, Table DLITable) throws DLIException { String dataPath = "OBS Path"; queue = client.getQueue("queueName"); CsvFormatInfo formatInfo = new CsvFormatInfo(); formatInfo.setWithColumnHeader(true); formatInfo.setDelimiter(","); formatInfo.setQuoteChar("\""); formatInfo.setEscapeChar("\\"); formatInfo.setDateFormat("yyyy/MM/dd"); formatInfo.setTimestampFormat("yyyy-MM-dd HH:mm:ss"); String dbName = DLITable.getDb().getDatabaseName(); String tableName = DLITable.getTableName(); PartitionSpec partitionSpec = new PartitionSpec("part1=value1,part2=value2"); Boolean isOverWrite = true; ImportJob importJob = new ImportJob(queue, dbName, tableName, dataPath, partitionSpec, isOverWrite); importJob.setStorageType(StorageType.CSV); importJob.setCsvFormatInfo(formatInfo); System.out.println("start submit import table: " + DLITable.getTableName()); //调用ImportJob对象的submit接口提交导入作业 importJob.submit(); //调用ImportJob对象的getStatus接口查询导入作业状态 JobStatus status = importJob.getStatus(); System.out.println("Job id: " + importJob.getJobId() + ", Status : " + status.getName()); }

#### 说明

- 在创建ImportJob对象的时候分区信息PartitionSpec也可以直接传入分区字符串。
- partitionSpec如果导入时指定部分列为分区列,而导入的数据只包含了指定的分区信息,则 数据导入后的未指定的分区列字段会存在null值等异常值。
- 示例中isOverWrite表示是否是覆盖写,为true表示覆盖写,为false表示追加写。目前不支持 overwrite覆盖写整表,只支持overwrite写指定分区。如果需要追加写指定分区,则在创建 ImportJob的时候指定isOverWrite为false。

#### 导出数据

DLI提供导出数据的接口。您可以使用该接口将DLI表中的数据导出到OBS中。示例代 码如下:

//实例化ExportJob对象,传入导出数据所需的队列、数据库名、表名(通过实例化Table对象获取)和导出数据的 存储路径,仅支持Table类型为MANAGED private static void exportData(Queue queue, Table DLITable) throws DLIException { String dataPath = "OBS Path";

```
 queue = client.getQueue("queueName");
 String dbName = DLITable.getDb().getDatabaseName();
 String tableName = DLITable.getTableName();
 ExportJob exportJob = new ExportJob(queue, dbName, tableName, dataPath);
 exportJob.setStorageType(StorageType.CSV);
 exportJob.setCompressType(CompressType.GZIP);
 exportJob.setExportMode(ExportMode.ERRORIFEXISTS);
 System.out.println("start export DLI Table data...");
 //调用ExportJob对象的submit接口提交导出作业
 exportJob.submit();
 //调用ExportJob对象的getStatus接口查询导出作业状态
 JobStatus status = exportJob.getStatus();
 System.out.println("Job id: " + exportJob.getJobId() + ", Status : " + status.getName());
```
#### 说明

}

}

- 在提交导出作业前,可选设置数据格式,压缩类型,导出模式等,如样例所示,分别调用 ExportJob对象的setStorageType、setCompressType、setExportMode接口设置,其中 setStorageType仅支持csv格式。
- 当OBS桶目录下有文件夹和文件同名时,加载数据会优先指向该路径下的文件而非文件夹。 建议创建OBS对象时,在同一级中不要出现同名的文件和文件夹。

#### 提交作业

DLI提供提交作业和查询作业的接口。您可以通过提交接口提交作业,如果需要查询结 果可以调用查询接口查询该作业的结果。示例代码如下:

```
//实例化SQLJob对象,传入执行SQL所需的queue,数据库名, SQL语句
private static void runSqlJob(Queue queue, Table obsTable) throws DLIException {
 String sql = "select * from " + obsTable.getTableName();
 String queryResultPath = "OBS Path";
   SQLJob sqlJob = new SQLJob(queue, obsTable.getDb().getDatabaseName(), sql);
   System.out.println("start submit SQL job...");
   //调用SQLJob对象的submit接口提交查询作业 
   sqlJob.submit();
   //调用SQLJob对象的getStatus接口查询作业状态 
   JobStatus status = sqlJob.getStatus();
   System.out.println(status);
   System.out.println("start export Result...");
   //调用SQLJob对象的exportResult接口导出查询结果,其中queryResultPath为导出数据的路径 
   sqlJob.exportResult(queryResultPath, StorageType.CSV,
        CompressType.GZIP, ExportMode.ERRORIFEXISTS, null);
   System.out.println("Job id: " + sqlJob.getJobId() + ", Status : " + status.getName());
```
## 取消作业

#### DLI提供取消作业的接口。您可以使用该接口取消所有Launching或Running状态的 Job,以取消Launching状态的Job为例,示例代码如下:

private static void cancelSqUob(DLIClient client) throws DLIException {

```
List<JobResultInfo> jobResultInfos = client.listAlUobs(JobType.QUERY);
  for (JobResultInfo jobResultInfo : jobResultInfos) {
     //如果Job为"LAUNCHING"状态,则取消
    if (JobStatus.LAUNCHING.equals(jobResultInfo.getJobStatus())) {
       //通过JobId参数取消Job
       client.cancelJob(jobResultInfo.getJobId());
    }
 }
}
```
# <span id="page-32-0"></span>查询所有作业

```
DLI提供查询作业的接口。您可以使用该接口查询当前工程下的所有作业信息。示例代
码如下:
private static void listAllSqlJobs(DLIClient client) throws DLIException {
   //返回JobResultInfo List集合
  List < JobResultInfo > jobResultInfos = client.listAlUobs();
   //遍历List集合查看Job信息
   for (JobResultInfo jobResultInfo: jobResultInfos) {
     //job id
      System.out.println(jobResultInfo.getJobId());
      //job 描述信息
      System.out.println(jobResultInfo.getDetail());
      //job 状态
      System.out.println(jobResultInfo.getJobStatus());
     //job 类型
     System.out.println(jobResultInfo.getJobType());
 }
   //通过JobType过滤
   List < JobResultInfo > jobResultInfos1 = client.listAllJobs(JobType.DDL);
   //通过起始时间和JobType过滤,起始时间的格式为unix时间戳
   List < JobResultInfo > jobResultInfos2 = client.listAllJobs(1502349803729L, 1502349821460L, 
JobType.DDL);
   //通过分页过滤
  List < JobResultInfo > jobResultInfos3 = client.listAlUobs(100, 1, JobType.DDL);
  //分页,起始时间,Job类型
   List < JobResultInfo > jobResultInfos4 = client.listAllJobs(100, 1, 1502349803729L, 1502349821460L, 
JobType.DDL);
   //通过Tags过滤查询满足条件的所有作业列表
   JobFilter jobFilter = new JobFilter();
   jobFilter.setTags("workspace=space002,jobName=name002");
   List < JobResultInfo > jobResultInfos1 = client.listAllJobs(jobFilter);
   //通过Tags过滤查询满足条件的指定page的作业列表
   JobFilter jobFilter = new JobFilter();
   jobFilter.setTags("workspace=space002,jobName=name002");
   jobFilter.setPageSize(100);
   jobFilter.setCurrentPage(0);
   List < JobResultInfo > jobResultInfos1 = client.listJobsByPage(jobFilter);
}
```
#### 说明

- 重载方法的参数,可以设置为"null",表示不设置过滤条件。同时也要注意参数的合法 性,例如分页参数设置为"-1",会导致查询失败。
- 该SDK接口不支持sql\_pattern,即通过指定sql片段作为作业过滤条件进行查询。 如果需要则可以通过<mark>[查询所有作业](https://support.huaweicloud.com/intl/zh-cn/api-dli/dli_02_0025.html)</mark>API接口指定该参数进行查询。

# 查询作业结果

DLI提供查询作业结果的接口。您可以使用该接口通过JobId查询该作业信息。示例代 码如下:

```
private static void getJobResultInfo(DLIClient client) throws DLIException {
   String jobId = "4c4f7168-5bc4-45bd-8c8a-43dfc85055d0";
   JobResultInfo jobResultInfo = client.queryJobResultInfo(jobId);
   //查询job信息
   System.out.println(jobResultInfo.getJobId());
   System.out.println(jobResultInfo.getDetail());
   System.out.println(jobResultInfo.getJobStatus());
   System.out.println(jobResultInfo.getJobType());
}
```
## <span id="page-33-0"></span>查询 **SQL** 类型作业

DLI提供查询SQL类型作业的接口。您可以使用该接口查询当前工程下,在编辑框中提 交的最近执行的作业的信息(即可用SQL语句提交的Job)。示例代码如下: private static void getJobResultInfos(DLIClient client) throws DLIException {

```
 //返回JobResultInfo List集合
 List<JobResultInfo> jobResultInfos = client.listSQLJobs();
 //遍历集合查询job信息
 for (JobResultInfo jobResultInfo : jobResultInfos) {
      //job id
     System.out.println(jobResultInfo.getJobId());
     //job 描述信息
     System.out.println(jobResultInfo.getDetail());
     //job 状态
     System.out.println(jobResultInfo.getJobStatus());
     //job 类型
     System.out.println(jobResultInfo.getJobType());
  }
  //通过Tags过滤查询满足条件的所有SQL作业列表
  JobFilter jobFilter = new JobFilter();
  jobFilter.setTags("workspace=space002,jobName=name002");
   List < JobResultInfo > jobResultInfos1 = client.listAllSQLJobs(jobFilter);
   //通过Tags过滤查询满足条件的指定page的SQL作业列表
  JobFilter jobFilter = new JobFilter();
  jobFilter.setTags("workspace=space002,jobName=name002");
   jobFilter.setPageSize(100);
  jobFilter.setCurrentPage(0);
   List < JobResultInfo > jobResultInfos1 = client.listSQLJobsByPage(jobFilter);
```
#### 导出查询结果

}

#### DLI提供导出查询结果的接口。您可以使用该接口导出当前工程下,在编辑框中提交的 查询作业的结果。示例代码如下:

//实例化SQLJob对象,传入执行SQL所需的queue,数据库名,SQL语句

private static void exportSqlResult(Queue queue, Table obsTable) throws DLIException {

String sql = "select \* from " + obsTable.getTableName();

String queryResultPath = "OBS Path";

SQLJob sqlJob = new SQLJob(queue, obsTable.getDb().getDatabaseName(), sql);

System.out.println("start submit SQL job...")

//调用SQLJob对象的submit接口提交查询作业

sqlJob.submit();

//调用SQLJob对象的getStatus接口查询作业状态

JobStatus status = sqlJob.getStatus();

- System.out.println(status);
- System.out.println("start export Result...");

 //调用SQLJob对象的exportResult接口导出查询结果,其中exportPath为导出数据的路径,JSON为导出格式, queueName为执行导出作业的队列, limitNum为导出作业结果条数, 0表示全部导出

sqlJob.exportResult(exportPath + "result", StorageType.JSON, CompressType.NONE,

 ExportMode.ERRORIFEXISTS, queueName, true, 5); }

## 预览作业结果

DLI提供预览作业结果的接口。您可以使用该接口获取结果集的前1000条记录。 //实例化SQLJob对象,传入执行SQL所需的queue,数据库名和SQL语句

private static void getPreviewJobResult(Queue queue, Table obsTable) throws DLIException { String sql = "select \* from " + obsTable.getTableName();

SQLJob sqlJob = new SQLJob(queue, obsTable.getDb().getDatabaseName(), sql);

System.out.println("start submit SQL job...");

//调用SQLJob对象的submit接口提交查询作业

sqlJob.submit();

//调用SQLJob对象的previewJobResult接口查询结果集的前1000条记录

List<Row> rows = sqlJob.previewJobResult();

```
if (rows.size() > 0) {
    Integer value = rows.get(0).getInt(0); System.out.println("获取第一行结果中的第一列数据值" + value);
 }
   System.out.println("Job id: " + sqlJob.getJobId() + ", previewJobResultSize : " + rows.size());
```
## 废弃的接口

getJobResult接口当前已废弃,如果需要getJobResult类似功能可以通过调用 DownloadJob接口获取。

DownloadJob接口详情可以在"dli-sdk-java-x.x.x.zip"压缩包中获取。"dli-sdk-java-x.x.x.zip"压缩包可以参考SDK[的获取与安装](#page-15-0)中的操作步骤获取。

# **4.7 Flink** 作业相关

}

## 前提条件

- 已参考**[Java SDK](#page-14-0)**概述配置Java SDK环境。
- 已参[考初始化](#page-21-0)**DLI**客户端完成客户端DLIClient的初始化,参考[队列相关完](#page-23-0)成队列创 建等操作。

# 新建 **SQL** 作业

DLI提供新建Flink SQL作业的接口。您可以使用该接口新建Flink SQL作业并提交到 DLI,示例代码如下:

private static void createSQLJob(DLIClient client) throws DLIException { SubmitFlinkSqlJobRequest body = new SubmitFlinkSqlJobRequest(); body.name("job-name"); body.runMode(SubmitFlinkSqlJobRequest.RunModeEnum.SHARED\_CLUSTER); body.checkpointEnabled(false); body.checkpointMode(1); body.jobType(SubmitFlinkSqlJobRequest.JobTypeEnum.JOB); JobStatusResponse result = client.submitFlinkSqlJob(body); System.out.println(result); }

# 新建自定义作业

DLI提供新建Flink自定义作业的接口。您可以使用该接口创建一个用户自定义作业,目 前支持jar格式,运行在独享队列中。示例代码如下:

```
private static void createFlinkJob(DLIClient client) throws DLIException {
    CreateFlinkJarJobRequest body = new CreateFlinkJarJobRequest();
    body.name("jar-job");
    body.cuNumber(2);
    body.managerCuNumber(1);
    body.parallelNumber(1);
    body.entrypoint("dli/WindowJoin.jar");
   JobStatusResponse result = client.createFlinkJarJob(body);
   System.out.println(result);
 }
```
# 更新 **SQL** 作业

DLI提供更新Flink SQL作业接口。您可以使用该接口更新Flink SQL作业,示例代码如 下:

```
private static void updateSQLJob(DLIClient client) throws DLIException {
    UpdateFlinkSqlJobRequest body = new UpdateFlinkSqlJobRequest();
    body.name("update-job");
   JobUpdateResponse result = client.updateFlinkSqUob(body,203L);
   System.out.println(result);
 }
```
# 更新自定义作业

DLI提供更新Flink自定义作业的接口。您可以使用该接口更新已经创建的自定义作业, 目前仅支持Jar格式和运行在独享队列中。示例代码如下:

```
 private static void updateFlinkJob(DLIClient client) throws DLIException {
    UpdateFlinkJarJobRequest body = new UpdateFlinkJarJobRequest();
    body.name("update-job");
    JobUpdateResponse result = client.updateFlinkJarJob(body,202L);
    System.out.println(result);
 }
```
# 查询作业列表

DLI提供查询Flink作业列表的接口。您可以使用该接口查询作业列表。作业列表查询支 持以下参数: name,status,show\_detail,cursor,next,limit,order。本示例排序 方式选择降序desc,将会列出作业id小于cursor的作业列表信息。示例代码如下:

private static void QueryFlinkJobListResponse(DLIClient client) throws DLIException { QueryFlinkJobListResponse result = client.getFlinkJobs(null, "job\_init", null, true, 0L, 10, null, null,null,null,null);

```
 System.out.println(result);
 }
```
# 查询作业详情

DLI提供查询Flink作业详情的接口。您可以使用该接口查询作业的详情。示例代码如 下:

```
private static void getFlinkJobDetail(DLIClient client) throws DLIException {
Long jobId = 203L;//作业ID
   GetFlinkJobDetailResponse result = client.getFlinkJobDetail(jobId);
   System.out.println(result);
}
```
# 查询作业执行计划图

DLI提供查询Flink作业执行计划图的接口。您可以使用该接口查询作业的执行计划图。 示例代码如下:

```
private static void getFlinkJobExecuteGraph(DLIClient client) throws DLIException {
Long iobId = 203L;//作业ID
      FlinkJobExecutePlanResponse result = client.getFlinkJobExecuteGraph(jobId);
      System.out.println(result);
   }
```
## 查询作业监控信息

DLI提供查询Flink作业监控信息的接口。您可以使用该接口查询作业监控信息,支持同 时查询多个作业监控信息。示例代码如下:

```
public static void getMetrics(DLIClient client) throws DLIException{
  List \lt Long > job ids = new ArrayList \lt > ();
   Long jobId = 6316L; //作业1ID
   Long jobId2 = 6945L; //作业2ID
```

```
 job_ids.add(jobId);
 job_ids.add(jobId2);
 GetFlinkJobsMetricsBody body = new GetFlinkJobsMetricsBody();
 body.jobIds(job_ids);
 QueryFlinkJobMetricsResponse result = client.getFlinkJobsMetrics(body);
 System.out.println(result);
```
#### 查询作业 **APIG** 网关服务访问地址

}

DLI提供查询Flink作业APIG访问地址的接口。您可以使用该接口查询作业APIG网关服 务访问地址。示例代码如下:

```
 private static void getFlinkApigSinks(DLIClient client) throws DLIException {
   Long jobId = 59L;//作业1ID
    FlinkJobApigSinksResponse result = client.getFlinkApigSinks(jobId);
    System.out.println(result);
 }
```
# 运行作业

DLI提供运行Flink作业的接口。您可以使用该接口触发运行作业。示例代码如下:

```
 public static void runFlinkJob(DLIClient client) throws DLIException{
   RunFlinkJobRequest body = new RunFlinkJobRequest();
   List<Long> jobIds = new ArrayList<>();
   Long jobid = 59L;//作业1ID
    Long jobid2 = 192L;//作业2ID
   jobIds.add(jobId);
    jobIds.add(jobid2);
    body.resumeSavepoint(false);
   body.jobIds(jobIds);
   List<GlobalBatchResponse> result = client.runFlinkJob(body);
    System.out.println(result);
 }
```

```
停止作业
```
DLI提供停止Flink作业的接口。您可以使用该接口停止一个正在运行的Flink作业。示 例代码如下:

```
 public static void stopFlinkJob(DLIClient client) throws DLIException{
    StopFlinkJobRequest body = new StopFlinkJobRequest();
    List<Long> jobIds = new ArrayList<>();
    Long jobId = 59L;//作业1ID
    Long jobid2 = 192L;//作业2ID
    jobIds.add(jobId);
    jobIds.add(jobid2);
    body.triggerSavepoint(false);
    body.jobIds(jobIds);
   List<GlobalBatchResponse> result = client.stopFlinkJob(body);
    System.out.println(result);
 }
```
## 批量删除作业

DLI提供批量删除Flink作业的接口。您可以使用该接口批量删除任何状态的Flink作 业。示例代码如下:

```
public static void deleteFlinkJob(DLIClient client) throws DLIException{
   DeleteJobInBatchRequest body = new DeleteJobInBatchRequest ();
   List<Long> jobIds = new ArrayList<>();
   Long jobId = 202L;//作业1ID
   Long jobid2 = 203L;//作业2ID
```
 jobIds.add(jobId); jobIds.add(jobid2); body.jobIds(jobIds); List<GlobalBatchResponse> result = client. deleteFlinkJobInBatch(body); System.out.println(result);

# <span id="page-37-0"></span>**4.8 Spark** 作业相关

}

# 前提条件

- 已参考**[Java SDK](#page-14-0)**概述配置Java SDK环境。
- 已参[考初始化](#page-21-0)**DLI**客户端完成客户端DLIClient的初始化,参考[队列相关完](#page-23-0)成队列创 建等操作。

# 提交批处理作业

DLI提供执行批处理作业的接口。您可以使用该接口执行批处理作业。示例代码如下:

```
private static void runBatchJob(Cluster cluster) throws DLIException {
   SparkJobInfo jobInfo = new SparkJobInfo();
   jobInfo.setClassName("your.class.name");
   jobInfo.setFile("xxx.jar");
   jobInfo.setCluster_name("queueName");
   // 调用BatchJob对象的asyncSubmit接口提交批处理作业
   BatchJob job = new BatchJob(cluster, jobInfo);
   job.asyncSubmit();
   while (true) {
      SparkJobStatus jobStatus = job.getStatus();
      if (SparkJobStatus.SUCCESS.equals(jobStatus)) {
         System.out.println("Job finished");
         return;
\qquad \qquad \} if (SparkJobStatus.DEAD.equals(jobStatus)) {
         throw new DLIException("The batch has already exited");
\qquad \qquad \} try {
 Thread.sleep(1000);
      } catch (InterruptedException e) {
         e.printStackTrace();
      }
   }
}
```
#### 说明

- Cluster为用户自建的队列。
- 传参不能为JSON格式。
- 对应批处理作业提交提供两个接口:
	- 异步 asyncSubmit,提交后直接返回,不等待
	- 同步 submit, 提交后会一直等待作业执行结束

## 删除批处理作业

DLI提供删除批处理作业的接口。您可以使用该接口删除批处理作业。示例代码如下:

private static void deleteBatchJob(DLIClient client) throws DLIException { //提交Spark批处理运行作业的Id String batchId = "0aae0dc5-f009-4b9b-a8c3-28fbee399fa6";

// 调用BatchJob对象的delBatch接口取消批处理作业

 MessageInfo messageInfo = client.delBatchJob(batchId); System.out.println(messageInfo.getMsg());

## <span id="page-38-0"></span>查询所有批处理作业

}

DLI提供查询批处理作业的接口。您可以使用该接口查询当前工程下的所有批处理作业 信息。示例代码如下:

```
private static void listAllBatchJobs(DLIClient client) throws DLIException {
  System.out.println("list all batch jobs...");
  // 通过调用DLIClient对象的listAllBatchJobs方法查询批处理作业
  String queueName = "queueName";
 int from = 0;
  int size = 1000;
  // 分页,起始页,每页大小
  List<SparkJobResultInfo> jobResults = client.listAllBatchJobs(queueName, from, size);
  for (SparkJobResultInfo jobResult : jobResults) {
   // job id
   System.out.println(jobResult.getId());
   // job app id
   System.out.println(jobResult.getAppId());
   // job状态
   System.out.println(jobResult.getState());
  }
}
```
# 查询批处理作业状态

```
DLI提供查询批处理作业状态的接口。您可以使用该接口查询批处理作业当前的状态信
息。示例代码如下:
private static void getStateBatchJob(DLIClient client) throws DLIException {
     BatchJob batchJob = null;
     SparkJobInfo jobInfo = new SparkJobInfo();
     jobInfo.setClusterName("queueName");
     jobInfo.setFile("xxx.jar");
     jobInfo.setClassName("your.class.name");
     batchJob = new BatchJob(client.getCluster("queueName"), jobInfo);
     batchJob.asyncSubmit();
     SparkJobStatus sparkJobStatus=batchJob.getStatus();
     System.out.println(sparkJobStatus);
```
# 查询批处理作业日志

}

```
DLI提供查询批处理作业日志的接口。您可以使用该接口查询批处理作业的日志信息。
示例代码如下:
```

```
private static void getBatchJobLog(DLIClient client) throws DLIException {
      BatchJob batchJob = null;
     SparkJobInfo jobInfo = new SparkJobInfo();
      jobInfo.setClusterName("queueName");
      jobInfo.setFile("xxx.jar");
      jobInfo.setClassName("your.class.name");
      batchJob = new BatchJob(client.getCluster("queueName"), jobInfo);
      batchJob.submit();
      // 调用BatchJob对象的getLog接口查询批处理作业日志
     int from = 0:
      int size = 1000;
      List<String> jobLogs = batchJob.getLog(from,size);
      System.out.println(jobLogs);
```
}

# <span id="page-39-0"></span>**4.9 Flink** 作业模板相关

}

### 前提条件

- 已参考**[Java SDK](#page-14-0)**概述配置Java SDK环境。
- 已参[考初始化](#page-21-0)**DLI**客户端完成客户端DLIClient的初始化。

#### 新建作业模板

DLI提供新建Flink作业模板的接口。您可以使用该接口新建一个Flink作业模板。示例 代码如下:

public static void createFlinkJobTemplate(DLIClient client) throws DLIException{ CreateFlinkJobTemplateRequest body = new CreateFlinkJobTemplateRequest();

- body.name("template");
- FlinkJobTemplateCreateResponse result = client.createFlinkJobTemplate(body);
- System.out.println(result);

# 更新作业模板

DLI提供更新Flink作业模板的接口。您可以使用该接口修改一个Flink作业模板。示例 代码如下:

```
 public static void updateFlinkJobTemplate(DLIClient client) throws DLIException{
   Long templateId = 277L;//模板Id
    UpdateFlinkJobTemplateRequest body = new UpdateFlinkJobTemplateRequest();
    body.name("template-update");
   GlobalResponse result = client.updateFlinkJobTemplate(body,templateId);
    System.out.println(result);
 }
```
## 删除作业模板

DLI提供删除Flink作业模板的接口。您可以使用该接口删除已经创建的作业模板,如果 当前模板被引用也允许删除模板。示例代码如下:

```
public static void deleteFlinkJobTemplate(DLIClient client) throws DLIException{
   Long templateId = 277L;//模板Id
  FlinkJobTemplateDeleteResponse result = client.deleteFlinkJobTemplate(templateId);
   System.out.println(result);
}
```
## 查询作业模板列表

DLI提供查询Flink作业模板的接口。您可以使用该接口查询作业模板列表。本示例排序 方式选择降序desc,将会列出作业模板ID小于cursor的作业模板列表信息。示例代码如 下:

```
 public static void getFlinkJobTemplates(DLIClient client) throws DLIException{
    Long offset = 789L; // Long | 模板偏移量。
    Integer limit = 56; // Integer | 查询条数限制
    String order = "asc"; // String | 查询结果排序, 升序和降序两种可选
    FlinkJobTemplateListResponse result = client.getFlinkJobTemplates(offset,limit,order);
    System.out.println(result);
 }
```
# **5 Python SDK**

# <span id="page-40-0"></span>**5.1 Python SDK** 概述

## 操作场景

DLI SDK让您无需关心请求细节即可快速使用数据湖探索服务。本节操作介绍如何在 Python环境获取并使用SDK。

### 使用须知

- 要使用DLI Python SDK访问指定服务的 API, 您需要确认已在DLI管理控制台开 通当前服务并完成服务授权。
- Python版本建议使用2.7.10和3.4.0以上版本,需要配置Visual C++编译环境Visual C++ build tools 或者 Visual Studio。

关于Python开发环境的配置请参考**[Python SDK](#page-41-0)**环境配置。

- DLI Python SDK依赖第三方库包括: urllib3 1.15以上版本,six 1.10以上版本, certifi, python-dateutil。
- 关于Python SDK的获取与安装请参考**SDK**[获取与安装。](#page-43-0)
- 使用SDK工具访问DLI,需要用户初始化DLI客户端。用户可以使用AK/SK(Access Key ID/Secret Access Key)或Token两种认证方式初始化客户端,具体操作请参考 初始化**DLI**[客户端](#page-44-0)

## **Python SDK** 列表

#### 表 **5-1** Python SDK 列表

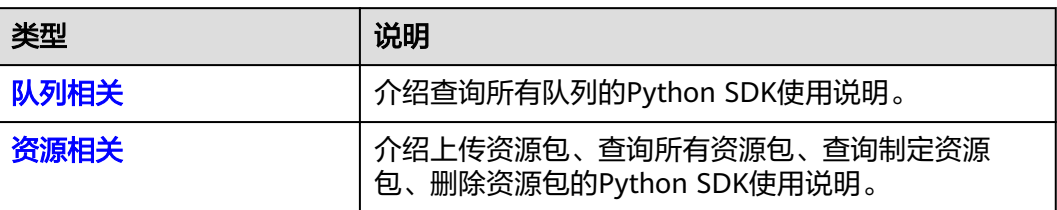

<span id="page-41-0"></span>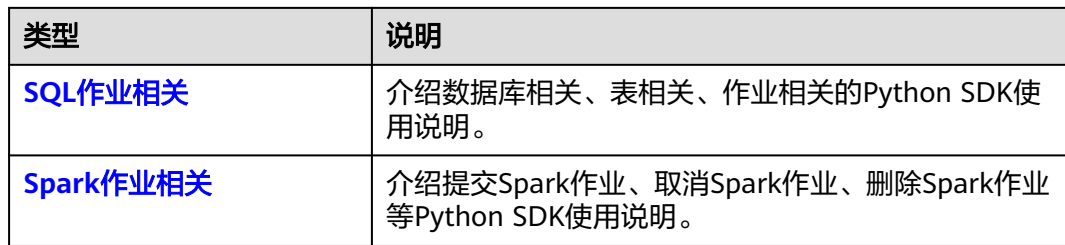

# **5.2 Python SDK** 环境配置

## 操作场景

在进行二次开发时,要准备的开发环境如表**5-2**所示。

#### 表 **5-2** 开发环境

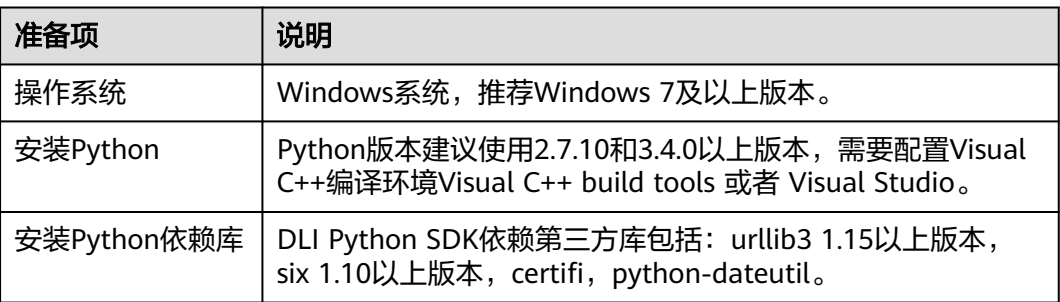

## 操作步骤

#### 步骤**1** 从**[Python](https://www.python.org/downloads/)**官网下载并安装Python版本。

- 1. 根据Python官方指导安装Python版本。
- 2. 检验是否配置成功,运行cmd ,输入 python。运行结果,请参见<mark>图5-1</mark>,显示版 本信息,则说明安装和配置成功。

图 **5-1** 检验配置是否成功

rator> python<br>f59c0932b4, Mar 28 2018, 17:00:18) [MSC v.1900 64 bit (AMD64)] on win32<br>ht", "credits" or "license" for more information.

#### 说明

python安装应用包时出现错误类似错误"error: Microsoft Visual C++ xx.x is required. Get it with Build Tools for Visual Studio ", 可能是由于缺少C++编译器导致的报错, 建议您根据提 示信息安装相应版本的Visual Studio编译器解决。部分操作系统Visual Studio安装后需重启才可 以生效。

步骤**2** 安装DLI服务Python SDK。

1. 选择**SDK**[获取与安装](#page-43-0)获取的安装包,解压安装包。

将"dli-sdk-python-<version>.zip"解压到本地目录,目录可自行调整。

- <span id="page-42-0"></span>2. 安装SDK。
	- a. 打开Windows操作系统"开始"菜单,输入cmd命令。
	- b. 在命令行窗口,进入"dli-sdk-python-<version>.zip"解压目录下的 windows目录。例如: "D:\tmp\dli-sdk-python-1.0.8"。
	- c. 执行如下命令安装DLI服务Python SDK,安装过程中会自动下载第三方依赖 库。

#### **python setup.py install**

运行结果参见图**5-2**所示。

#### 图 **5-2** 安装 Python SDK

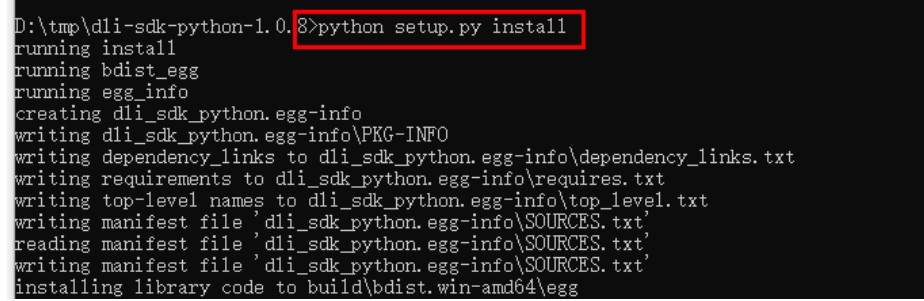

**----**结束

# **5.2.1 Python** 开发环境配置

## 操作场景

在安装和使用Python SDK前,确保您已经完成开发环境的基本配置。

Python版本建议使用2.7.10和3.4.0以上版本,需要配置Visual C++编译环境Visual C++ build tools 或者 Visual Studio。

## 操作步骤

- 1. 从**[Python](https://www.python.org/downloads/)**官网下载并安装Python版本。
- 2. 根据Python官方指导安装Python版本。
- 3. 检验是否配置成功,运行cmd ,输入 python。运行结果,请参见<mark>图5-3</mark>,显示版 本信息,则说明安装和配置成功。

图 **5-3** 检验配置是否成功

\dministrator> python<br>(v3.6.5:f59c0932b4, Mar 28 2018, 17:00:18) [MSC v.1900 64 bit (AMD64)] on win32<br>"copyright", "credits" or "license" for more information.

#### 说明

python安装应用包时出现错误类似错误"error: Microsoft Visual C++ xx.x is required. Get it pynthips.com/pansidio.com/pansidio.com/minitesto-community-organisation-community<br>with Build Tools for Visual Studio ",可能是由于缺少C++编译器导致的报错,建议您根据提 示信息安装相应版本的Visual Studio编译器解决。部分操作系统Visual Studio安装后需重启才可 以生效。

# <span id="page-43-0"></span>**5.2.2 SDK** 获取与安装

### **Python SDK** 安装方式

本节操作介绍安装Python SDK的操作指导。

#### 获取 **DLI SDK**

- 1. 登录DLI管理控制台。
- 2. 单击总览页右侧"常用链接"中的"**SDK下载**"。
- 3. 在"DLI SDK DOWNLOAD"页面,选择相应驱动下载。 "dli-sdk-python-x.x.x.zip"压缩包,解压后目录结构如下:

表 **5-3** 目录结构

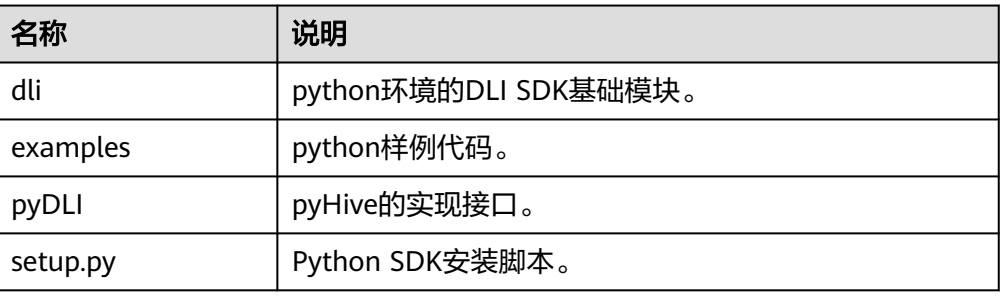

## 安装 **DLI Python SDK**

1. 下载并解压SDK安装包。

将"dli-sdk-python-<version>.zip"解压到本地目录,目录可自行调整。

- 2. 安装SDK。
	- a. 打开Windows操作系统"开始"菜单,输入cmd命令。
	- b. 在命令行窗口,进入"dli-sdk-python-<version>.zip"解压目录下的 windows目录。例如: "D:\tmp\dli-sdk-python-1.0.8"。
	- c. 执行如下命令安装DLI服务Python SDK,安装过程中会自动下载第三方依赖 库。

#### **python setup.py install**

运行结果参见图**5-4**所示。

#### 图 **5-4** 安装 Python SDK

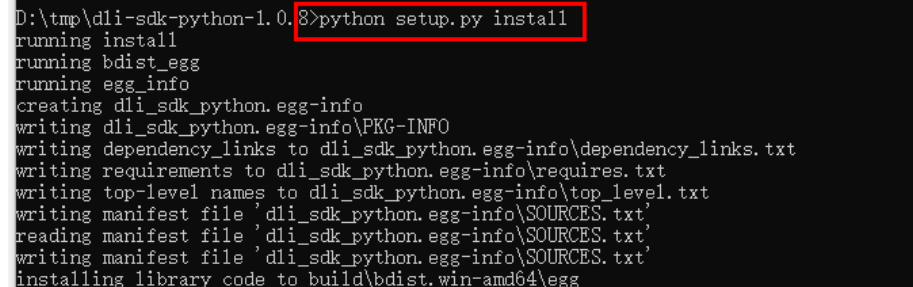

# <span id="page-44-0"></span>**5.2.3** 初始化 **DLI** 客户端

使用DLI Python SDK工具访问DLI,需要用户初始化DLI客户端。用户可以使用AK/ SK(Access Key ID/Secret Access Key)或Token两种认证方式初始化客户端,示例代码 如下。完整样例代码和依赖包说明请参考:**[Python SDK](#page-40-0)**概述。

# **AK/SK** 认证方式样例代码

#### 代码样例

def init\_aksk\_dli\_client(): auth\_mode = 'aksk' region = 'xxx' project\_id = 'xxxx' .<br>ak = System.geteny("xxx\_SDK\_AK")//访问密钥ID。 sk = System.getenv("xxx\_SDK\_SK")//与访问密钥ID结合使用的密钥。 dli\_client = DliClient(auth\_mode=auth\_mode, region=region, project\_id=project\_id,ak=ak, sk=sk) return dli\_client

- 参数说明与获取方式
	- 参数说明
		- ak: 账号 Access Key
		- sk: 账号 Secret Access Key

#### 说明

认证用的ak和sk硬编码到代码中或者明文存储都有很大的安全风险,建议在配 置文件或者环境变量中密文存放, 使用时解密, 确保安全。 本示例以ak和sk保存在环境变量中为例,运行本示例前请先在本地环境中设置

环境变量xxx SDK AK和xxx SDK SK。

- regionName : 所属区域名称
- projectId : 项目ID
- 通过以下方式可获取AK/SK,项目ID及对应的region信息。
	- i. 登录管理控制台。
	- ii. 鼠标指向界面右上角的登录用户名,在下拉列表中单击"我的凭证"。
	- iii. 在左侧导航栏中选择"访问密钥",单击"新增访问密钥"。根据提示 输入对应信息,单击"确定"。
	- iv. 在弹出的提示页面单击"立即下载"。下载成功后, 打开凭证文件, 获 取AK/SK信息。
	- v. 左侧导航栏单击"API凭证",在"项目列表"中获取"项目ID"即为 project id值, 对应的"项目"即为region的值。

# **Token** 认证方式样例代码

#### 代码样例

def init\_token\_dli\_client(): auth\_mode = 'token' region = 'xxx' project\_id = 'xxxx' account = 'xxx account' user = 'xxxx' password = 'xxxx' dli client = DliClient(auth\_mode=auth\_mode, region=region, project\_id=project\_id,account=account, user=user, password=password) return dli\_client

- <span id="page-45-0"></span>参数说明
	- domainname:帐号名。
	- username: 用户名
	- password: 用户名密码
	- regionname: 所属区域名称
	- project\_id:项目ID

#### 说明

- 认证用的password硬编码到代码中或者明文存储都有很大的安全风险,建议在配置文 件或者环境变量中密文存放,使用时解密,确保安全。
- 可以通过set方式修改endpoint, 即dliInfo.setServerEndpoint(endpoint)。

# **5.3** 队列相关

## 约束限制

当前使用SDK创建的作业不支持在default队列上运行。

## 查询所有队列

DLI提供查询队列列表接口,您可以使用该接口并选择相应的队列来执行作业。示例代 码如下:

def list\_all\_queues(dli\_client): try: queues = dli\_client.list\_queues() except DliException as e: print(e) return

 for queue in queues: print(queue.name)

完整样例代码和依赖包说明请参考:**[Python SDK](#page-40-0)**概述。

# **5.4** 资源相关

#### 前提条件

- 已参考**[Python SDK](#page-40-0)**概述配置Java SDK环境。
- 已参[考初始化](#page-44-0)**DLI**客户端完成客户端DLIClient的初始化。

#### 上传资源包

您可以使用DLI提供的接口上传资源包,示例代码如下。完整样例代码和依赖包说明请 参考:**[Python SDK](#page-40-0)**概述。

```
def upload_resource(dli_client, kind, obs_jar_paths, group_name):
    try:
      dli_client.upload_resource(kind, obs_jar_paths, group_name)
    except DliException as e:
      print(e)
      return
```
#### <span id="page-46-0"></span>说明

请求参数说明如下,详细参数使用可以参考**[Python SDK](#page-40-0)**概述下载样例代码。

- kind:资源包类型,当前支持的包类型分别为:
	- **jar**:用户jar文件
	- **pyfile**:用户Python文件
	- **file**: 用户文件
	- **modelfile**:用户AI模型文件
- obs\_jar\_paths:对应资源包的OBS路径,参数构成为:{bucketName}.{obs域名}/{jarPath}/ {jarName}。

例如:"https://bucketname.obs.com/jarname.jar"

● group\_name:资源包所属分组名称。

#### 查询所有资源包

DLI提供查询资源列表接口,您可以使用该接口并选择相应的资源来执行作业。示例代 码如下:

def list\_resources(dli\_client):

```
 try:
    resources = dli_client.list_resources()
 except DliException as e:
    print(e)
    return
```
 for resources\_info in resources.package\_resources: print('Package resource name:' + resources\_info.resource\_name)

 for group\_resource in resources.group\_resources: print('Group resource name:' + group\_resource.group\_name)

完整样例代码和依赖包说明请参考:**[Python SDK](#page-40-0)**概述。

#### 查询指定资源包

```
您可以使用该接口查询指定的资源包信息,示例代码如下:
def get_package_resource(dli_client, resource_name, group_name):
 try:
     pkg_resource = dli_client.get_package_resource(resource_name, group_name)
     print(pkg_resource)
   except DliException as e:
     print(e)
     return
```
#### 删除资源包

您可以使用该接口删除已上传的资源包,示例代码如下:

def delete\_resource(dli\_client, resource\_name, group\_name):

```
 try:
```
 dli\_client.delete\_resource(resource\_name, group\_name) except DliException as e: print(e) return

# **5.5 SQL** 作业相关

# <span id="page-47-0"></span>**5.5.1** 数据库相关

### 创建数据库

DLI提供创建数据库的接口。您可以使用该接口创建数据库,示例代码如下:

```
def create_db(dli_client):
   try:
      db = dli_client.create_database('db_for_test')
   except DliException as e:
      print(e)
      return
```
print(db)

#### 说明

- "default"为内置数据库,不能创建名为"default"的数据库。
- 完整样例代码和依赖包说明请参考:**[Python SDK](#page-40-0)**概述。

# 删除数据库

DLI提供删除数据库的接口。您可以使用该接口删除数据库。示例代码如下:

def delete\_db(dli\_client, db\_name):

```
 try:
  dli_client.delete_database(db_name)
 except DliException as e:
   print(e)
   return
```
说明

- 含表的数据库不能直接删除,请先删除数据库的表再删除数据库。
- 数据库删除后,将不可恢复,请谨慎操作。
- 完整样例代码和依赖包说明请参考:**[Python SDK](#page-40-0)**概述。

#### 查询所有数据库

DLI提供查询数据库列表接口。您可以使用该接口查询当前已创建的数据库列表。示例 代码如下:

def list\_all\_dbs(dli\_client): try:  $\phi$ dbs = dli\_client.list\_databases() except DliException as e: print(e) return

 for db in dbs: print(db)

完整样例代码和依赖包说明请参考:**[Python SDK](#page-40-0)**概述。

# **5.5.2** 表相关

#### 创建 **DLI** 表

DLI提供创建DLI表的接口。您可以使用该接口创建数据存储在DLI内部的表。示例代码 如下:

```
def create_dli_tbl(dli_client, db_name, tbl_name):
  cols = [ Column('col_1', 'string'),
 Column('col_2', 'string'),
 Column('col_3', 'smallint'),
      Column('col_4', 'int'),
 Column('col_5', 'bigint'),
 Column('col_6', 'double'),
 Column('col_7', 'decimal(10,0)'),
      Column('col_8', 'boolean'),
      Column('col_9', 'date'),
      Column('col_10', 'timestamp')
   ]
   sort_cols = ['col_1']
   tbl_schema = TableSchema(tbl_name, cols, sort_cols)
   try:
      table = dli_client.create_dli_table(db_name, tbl_schema)
   except DliException as e:
      print(e)
      return
   print(table)
```
完整样例代码和依赖包说明请参考:**[Python SDK](#page-40-0)**概述。

## 创建 **OBS** 表

DLI提供创建OBS表的接口。您可以使用该接口创建数据存储在OBS的表。示例代码如 下:

```
def create_obs_tbl(dli_client, db_name, tbl_name):
  cols = \lceil Column('col_1', 'string'),
      Column('col_2', 'string'),
 Column('col_3', 'smallint'),
 Column('col_4', 'int'),
 Column('col_5', 'bigint'),
 Column('col_6', 'double'),
 Column('col_7', 'decimal(10,0)'),
 Column('col_8', 'boolean'),
      Column('col_9', 'date'),
      Column('col_10', 'timestamp')
   ]
   tbl_schema = TableSchema(tbl_name, cols)
   try:
      table = dli_client.create_obs_table(db_name, tbl_schema,
                                'obs://bucket/obj',
                                'csv')
   except DliException as e:
      print(e)
      return
```
print(table)

#### 说明

- 创建OBS表需要指定OBS路径,且该路径需要提前创建。
- 完整样例代码和依赖包说明请参考:**[Python SDK](#page-40-0)**概述。

#### 删除表

DLI提供删除表的接口。您可以使用该接口删除数据库下的所有表。示例代码如下:

def delete\_tbls(dli\_client, db\_name):

 try: tbls = dli\_client.list\_tables(db\_name)

```
 for tbl in tbls:
      dli_client.delete_table(db_name, tbl.name)
 except DliException as e:
   print(e)
   return
```
#### 说明

- 表删除后,将不可恢复,请谨慎操作。
- 完整样例代码和依赖包说明请参考:**[Python SDK](#page-40-0)**概述。

#### 查询所有表

DLI提供查询表的接口。您可以使用该接口查询数据库下的所有表。示例代码如下:

```
def list all tbls(dli client, db name):
```

```
 try:
  tbls = dli_client.list_tables(db_name, with_detail=True)
 except DliException as e:
   print(e)
   return
 for tbl in tbls:
```
print(tbl.name)

完整样例代码和依赖包说明请参考:**[Python SDK](#page-40-0)**概述。

### 描述表信息

```
您可以使用该接口获取表的元数据描述信息。示例代码如下:
def get_table_schema(dli_client, db_name, tbl_name):
 try:
     table_info = dli_client.get_table_schema(db_name, tbl_name)
     print(table_info)
   except DliException as e:
     print(e)
     return
```
# **5.5.3** 作业相关

完整样例代码和依赖包说明请参考:**[Python SDK](#page-40-0)**概述。

# 导入数据

DLI提供导入数据的接口。您可以使用该接口将存储在OBS中的数据导入到已创建的 DLI表中。示例代码如下:

```
def import_data(dli_client, db_name, tbl_name, queue_name):
  options = \{ "with_column_header": True,
      "delimiter": ",",
      "quote_char": "\"",
 "escape_char": "\\",
 "date_format": "yyyy/MM/dd",
      "timestamp_format": "yyyy/MM/dd hh:mm:ss"
      }
   try:
     job_id, status = \setminusdli_client.import_table(tbl_name, db_name,
                          'obs://bucket/obj/data.csv',
                          'csv', 
                          queue_name=queue_name,
                          options=options)
```

```
 except DliException as e:
   print(e)
    return
```
 print(job\_id) print(status)

#### 说明

- 在提交导入作业前,可选择通过data\_type参数设置导入数据的类型,例如将data\_type设置 为csv。csv数据的具体格式通可过options参数设置,例如:csv的分隔符,转义符等。
- 当OBS桶目录下有文件夹和文件同名时,加载数据会优先指向该路径下的文件而非文件夹。 建议创建OBS对象时,在同一级中不要出现同名的文件和文件夹。

#### 导出数据

DLI提供导出数据的接口。您可以使用该接口将DLI表中的数据导出到OBS中。示例代 码如下:

def export\_data(dli\_client, db\_name, tbl\_name, queue\_name):

```
 try:
   job_id, status = dli_client.export_table(tbl_name, db_name,
                                'obs://bucket/obj',
                               queue name=queue name)
 except DliException as e:
   print(e)
```
return

 print(job\_id) print(status)

说明

- 在提交导出作业前,可选设置数据格式、压缩类型、导出模式等,导出格式只支持csv格式。
- 当OBS桶目录下有文件夹和文件同名时,加载数据会优先指向该路径下的文件而非文件夹。 建议创建OBS对象时,在同一级中不要出现同名的文件和文件夹。

#### 提交作业

DLI提供查询作业的接口。您可以使用该接口执行查询并获取查询结果。示例代码如  $\overline{F}$ :

```
def run_sql(dli_client, db_name, queue_name):
    # execute SQL
   try:
      sql_job = dli_client.execute_sql('select * from tbl_dli_for_test', db_name, queue_name=queue_name)
      result_set = sql_job.get_result(queue_name=queue_name)
   except DliException as e:
      print(e)
     .<br>return
   if result_set.row_count == 0:
      return
   for row in result_set:
      print(row)
   # export the query result to obs
   try:
      status = sql_job.export_result('obs://bucket/obj',
                            queue_name=queue_name)
   except DliException as e:
      print(e)
      return
```
print(status)

#### <span id="page-51-0"></span>取消作业

DLI提供取消作业的接口。您可以使用该接口取消已经提交的作业,若作业已经执行结 束或失败则无法取消。示例代码如下:

def cancel sql(dli\_client, job\_id):

 try: dli\_client.cancel\_sql(job\_id) except DliException as e: print(e) return

#### 查询所有作业

DLI提供查询所有作业的接口。您可以使用该接口执行查询当前工程下的所有作业的信 息并获取查询结果。示例代码如下:

```
def list_all_sql_jobs(dli_client): 
    try: 
      sql jobs = dli client.list sql jobs()
    except DliException as e: 
       print(e) 
       return 
   for sql_job in sql_jobs:
       print(sql_job)
```
#### 说明

该SDK接口不支持sql\_pattern, 即通过指定sql片段作为作业过滤条件进行查询。 如果需要则可以通过<mark>查询所有作业</mark>API接口指定该参数进行查询。

## 查询 **SQL** 类型作业

您可以使用该接口查询当前工程下的所有SQL类型作业的信息并获取查询结果。示例 代码如下: def list\_sql\_jobs(dli\_client):

 try:  $sd\$  jobs = dli\_client.list\_sql\_jobs() except DliException as e: print(e) return

# **5.6 Spark** 作业相关

完整样例代码和依赖包说明请参考:**[Python SDK](#page-40-0)**概述。

#### 提交批处理作业

#### DLI提供执行批处理作业的接口。您可以使用该接口执行批处理作业。示例代码如下:

def submit spark batch job(dli client, batch queue name, batch job info):

try:

 batch\_job = dli\_client.submit\_spark\_batch\_job(batch\_queue\_name, batch\_job\_info) except DliException as e: print(e) return

print(batch\_job.job\_id)

```
 while True:
     time.sleep(3)
      job_status = batch_job.get_job_status()
 print('Job status: {0}'.format(job_status))
 if job_status == 'dead' or job_status == 'success':
        break
   logs = batch_job.get_driver_log(500)
   for log_line in logs:
      print(log_line)
```
## 取消批处理作业

DLI提供取消批处理作业的接口。您可以使用该接口取消批处理作业。若作业已经执行 结束或失败则无法取消。示例代码如下:

```
def del_spark_batch(dli_client, batch_id): 
   try: 
      resp = dli_client.del_spark_batch_job(batch_id) 
      print(resp.msg) 
   except DliException as e: 
      print(e) 
      return
```
# 删除批处理作业

DLI提供删除批处理作业的接口。您可以使用该接口删除批处理作业。示例代码如下: def del\_spark\_batch(dli\_client, batch\_id):

```
 try:
    resp = dli_client.del_spark_batch_job(batch_id)
    print(resp.msg)
 except DliException as e:
    print(e)
    return
```